# **TRP-C26**

## **16-channel Digital Input Isolated RS485 Module, Support ASCII and Modbus Protocol.**

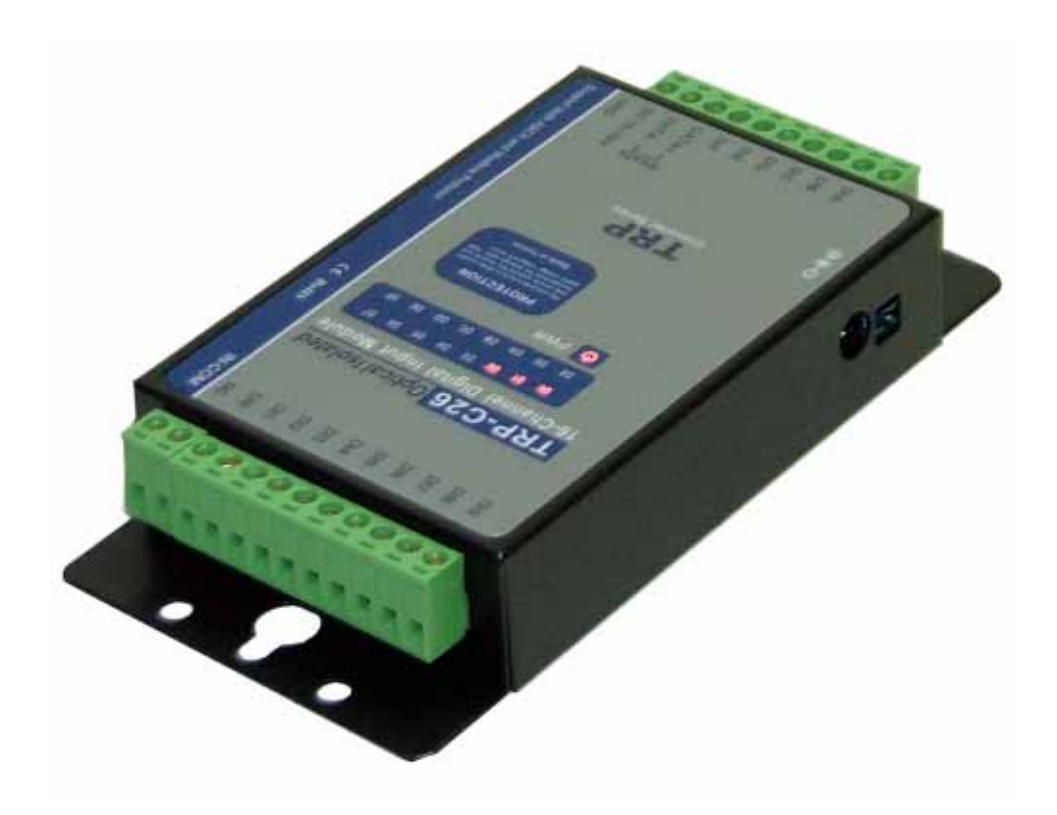

**User's Manual** 

**Printed APR. 2007 Rev 1.0** 

**Trycom Technology Co.,Ltd 1F, No.2-11,Sihu street ,Yingge Township, Taipei, Taiwan ROC Tel: 886-2-86781191 , Fax: 886-2-86781172 Web: www.trycom.com.tw**

#### **Copyright**

Copyright Notice: The information in this manual is subject to change without prior notice in order to improve reliability, design and function and dosed not represent a commitment on the part of the manufacturer. No part of this manual may be reproduced, copied, or transmitted in any form without the prior written permission of manufacturer. Acknowledgment Products mentioned in this manual are mentioned for identification purpose only. Products manes appearing in this manual may or may not be registered trademarks or copyright of their respective companies.

### **1. Introduction**

TRP-C26 provides 16 optical isolated digital input channels that allow you to input the logic signal from 0 to 30V DC. All channel features screw terminals for convenient connection of field signals as well as LED's to indicate channel status. All inputs are equipped with photo-couplers to protect the module against high voltage spikes, as well as ground potential differences. For easy user access, TRP-C26 can enter configuration mode and self-test mode with outer dip-switch. TRP-C26 support both ASCII and Modbus protocol, with a full set of command, dual watch-dog, and auto reset function the module can be remote controlled by PC in ASCII or Modbus RTU protocol.

#### **1-1.Features**

- $\triangleright$  Wide input range DC power supply.
- ¾ Support ASCII and Modbus RTU protocol.
- ¾ Supports baud rates from 1.2Kbps to 115.2 Kbps.
- ¾ All 16 channels digital input ca be used as counter.
- ¾ Digital output signal with 3750Vrms isolation protection.
- ¾ Dual watchdog: Module's firmware, host computer traffic.
- ¾ LED for each channels working status.
- ¾ DIN rail and panel mount support.
- ¾ Configured and self-test by external dip-switch.
- ¾ Support screw terminal and external DC power adaptor.

#### **1-2.Specifications**

- ¾ Power Input Voltage: DC +10V to +30V.
- ¾ Protocol: ASCII and Modbus RTU.
- $\triangleright$  Input channel: 16 digital input channels with counter.
- ¾ Input digital input counter: 0~65535.
- ¾ Input optical isolation: 3750 Vrms.
- $\triangleright$  Input logical level 0  $\pm$  0~1V (max).
- $\triangleright$  Input logical level 1  $\pm$  4.0V ~ +30V.
- ¾ Communication interface: RS485.differential 2 half-duplex wires.
- ¾ Communication speed: Baud rate from 1200bps to 115.2Kbps.
- ¾ Data format: Data bit: 8, Parity Check: None, Stop Bit: 1.
- $\triangleright$  Input impedance: 3KΩ.
- $\triangleright$  Inputs can be use as counter channel: 16.
- ¾ Counter frequency: 100 Hz.
- ¾ Dual watchdog Hardware reset circuit, module and host operating status.
- ¾ Signal LED: Power on, all input channels.
- ¾ Power supply: Screw terminal, or standard external DC adapter.
- ¾ Power consumption: 1.5W (max).
- Operating environment: 0 to 65C.
- Storage temperature: -20 to 65C.
- Humidity: 10-90% non-condensing.
- Dimension: 151mm X 75mm X 26mm.
- $\triangleright$  Weight: 395g.

### **1-3. Communication Wiring**

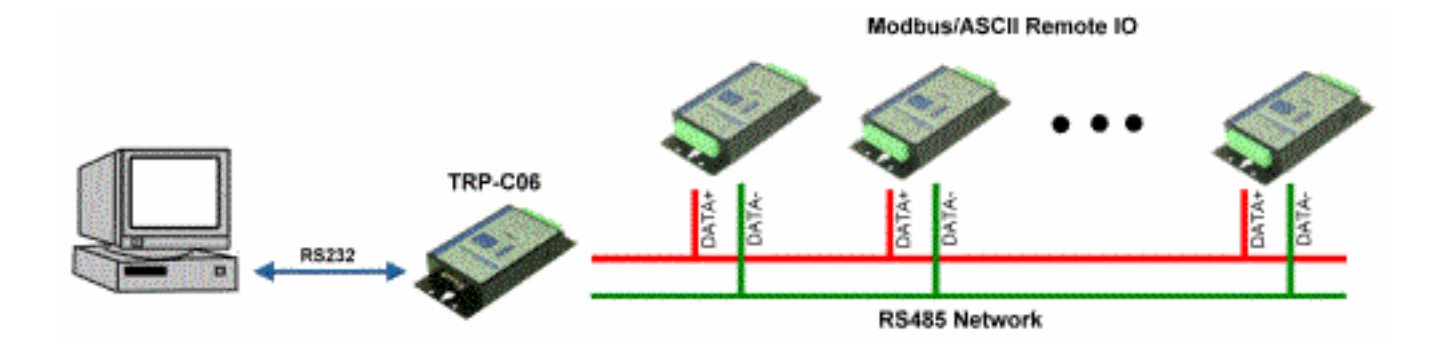

### **1-4. Panel Layout**

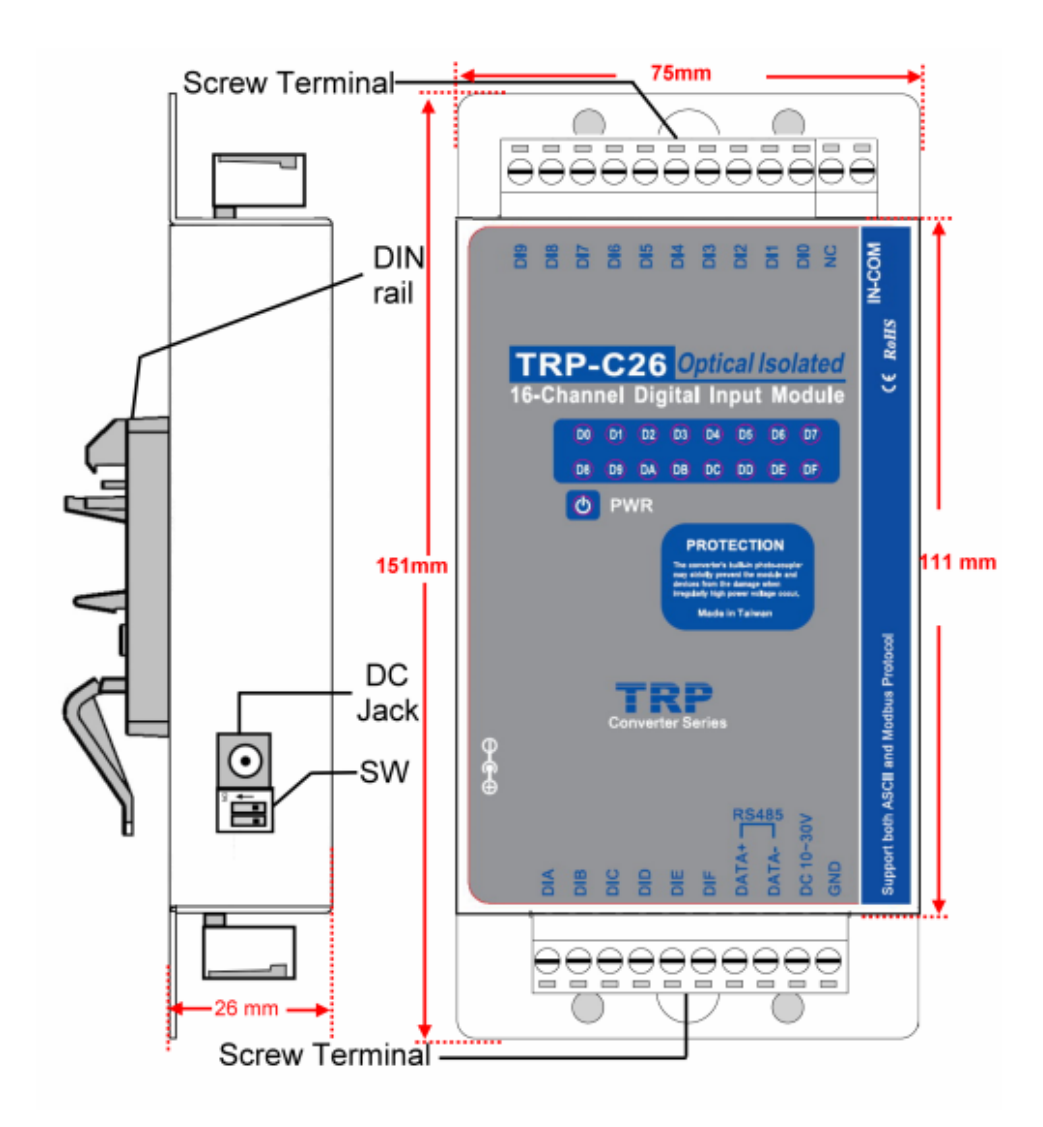

#### **1-5. Block Diagram**

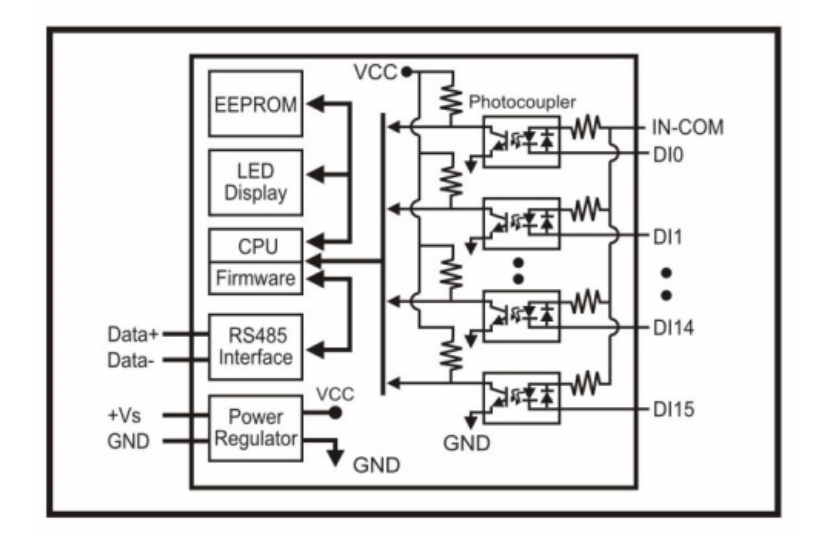

#### **1-6. Pin Definition**

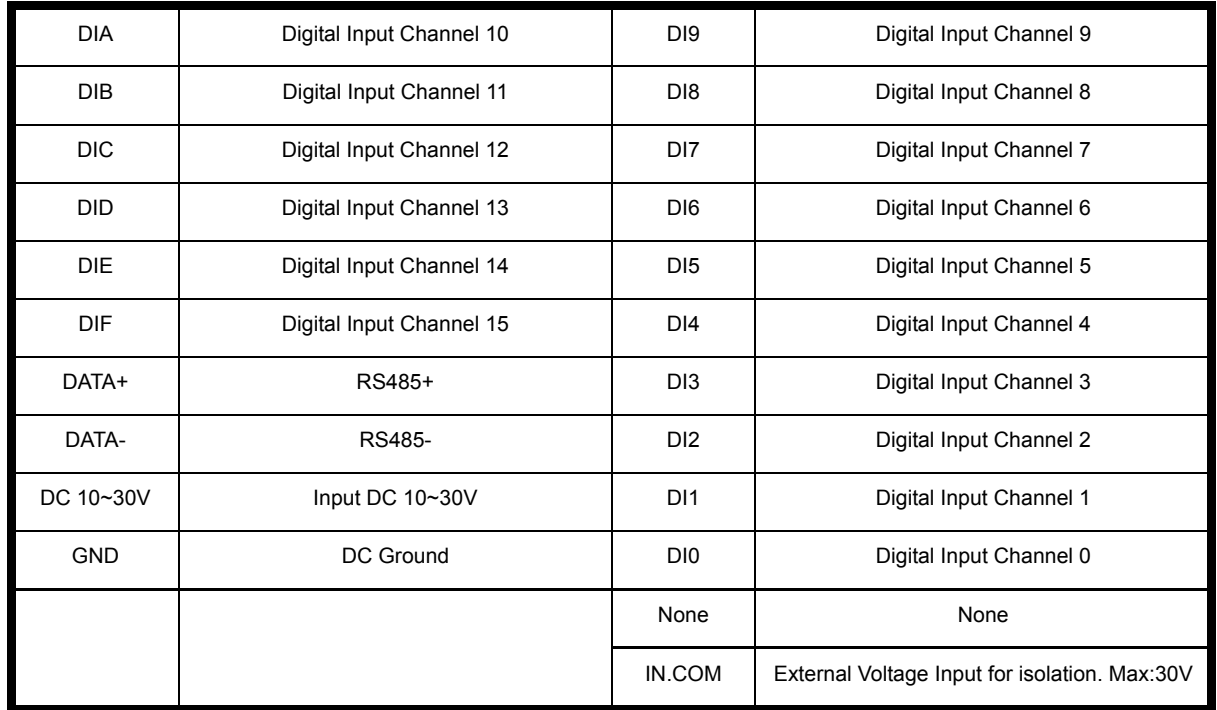

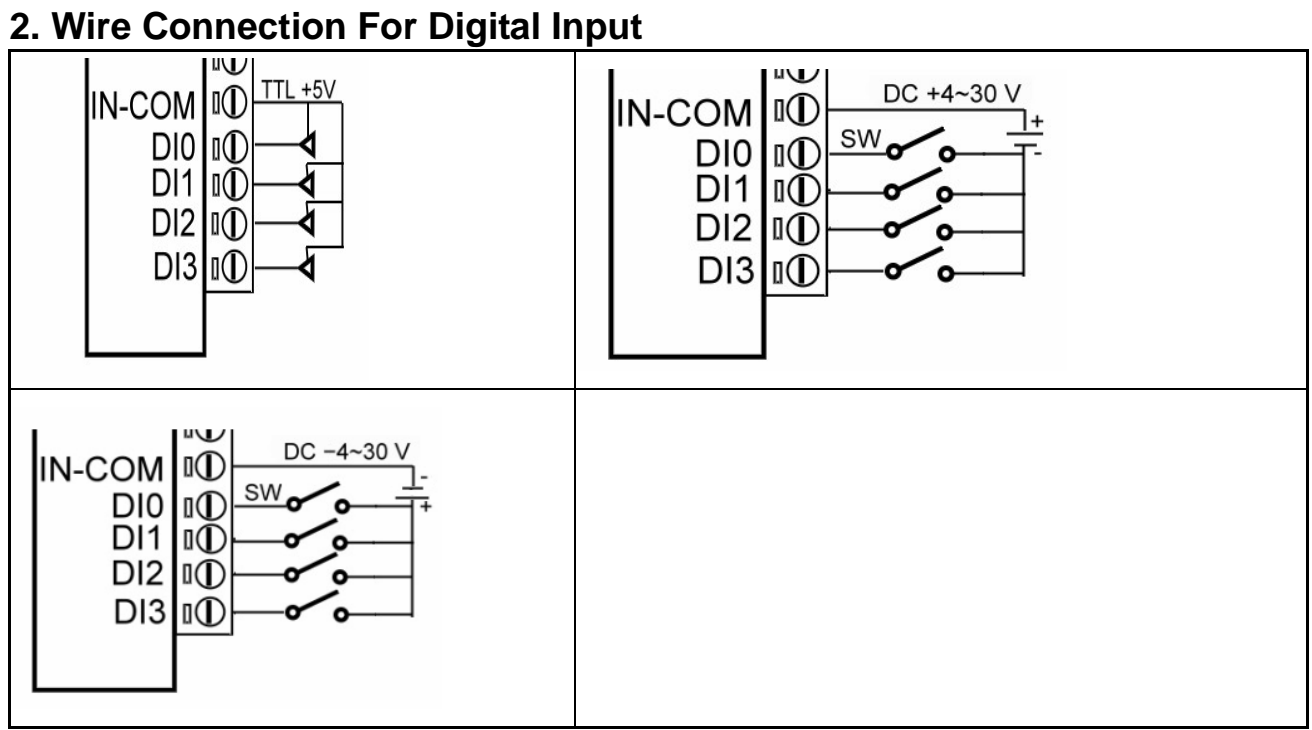

### **3. System Configuration Switch**

The TRP-DIO and AIO support the Modbus RTU and ASCII communication protocol, It has a two pins external dip-switch that allow user to select protocol between Modbus RTU and ASCII. The dip-switch also provides "back to default" function when user forget the configuring information stored in EEPROM such as ID (RS-485 Module address), baud rate and data format.

**\*Default setting: ID Address: 01 Baud Rate: 9600 Checksum: Disable Data Format: 00 RS485 Communication format: N, 8, 1.** 

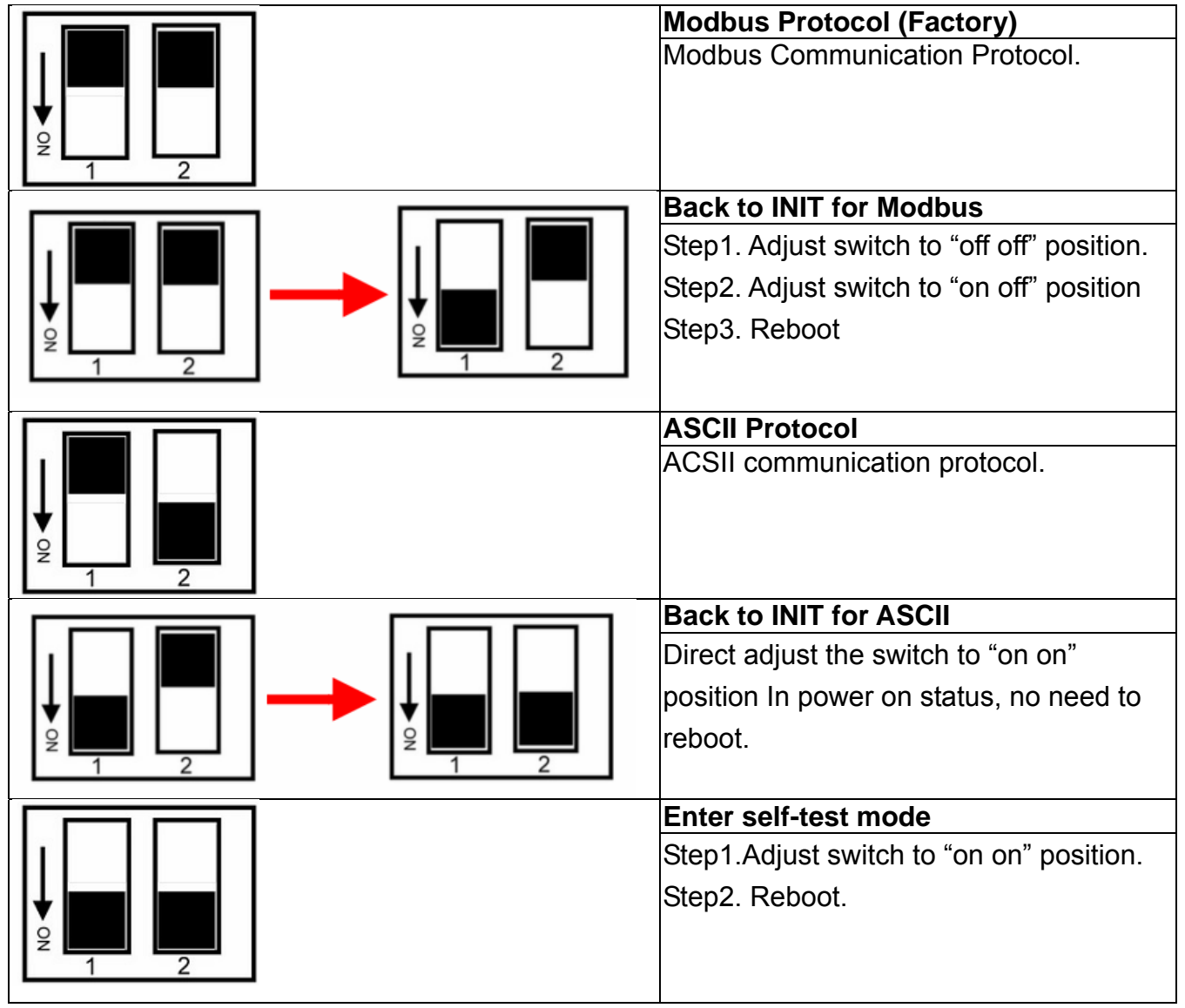

**\*INIT: ID=00, Baud-Rate: 9600, Data format: 00.**

### **4. Command Description**

Default setting:ID Address :01 Baud Rate:9600 DIO Mode Type :40 Checksum: Disable. Command Format :"Leading Code"+"ID Address"+"Command"+"CHK"+(cr) . Response Format : "Leading Code"+ "ID Address"+ "Data"+ "CHK"+(cr) .

#### **4-1. How to calculate the Checksum**

- 1. Calculate the ASCII sum of all characters of the command string except the character return.
- 2. Mask the sum of string with OFFH.

#### **Example:**

Send the command is "\$06M". Sum of string is "\$"+"0"+"6"+"M"="24H"+"30H"+" 4D"="A1H"……The checksum and [CHK]="A1". Response string with checksum is :"A1".

### **5. Function description**

**Power on mode:** When power fail, system reset or host watchdog timeout these will cause the module reboot and into power on mode. In power on mode TRP-C68 digital output value will return to "the last time" setting. And the module can accept the host's command to change the digital output value.

#### **Dual Watchdog:**

Module self watchdog: The module's watchdog is a hardware reset circuit while working in harsh or noisy environment, the module may be down. The circuit may enable the module to continue working and never halt.

**Host watchdog:** The host watchdog is a software function to monitor the module's output states. The purpose is to prevent the RS-485 network from communication problem or host halt due to unexpected situation. When the timeout interval expired, the module will turn all outputs to predefined safe value. This can prevent the controlled target from unexpected situation.

**Safe mode:** If the user enable watch-dog on the RS-485 line, The host will send the reset module's watchdog command one by one, when the host is not send the command (May be is RS485 off line or host halt), the module will watchdog timeout then into the safe mode, if the module into the safe mode, the digital out will not be changed until the watchdog disable.

### **6. ASCII Command Description**

The TRP-Serial DIO and AIO support the ASCII communication protocol, The serial communication data format is Parity check: None , data bit :8, Stop bit:1 ,baud-rate can setting from 1200bps~115200bps.

### **6-1 ASCII Command List**

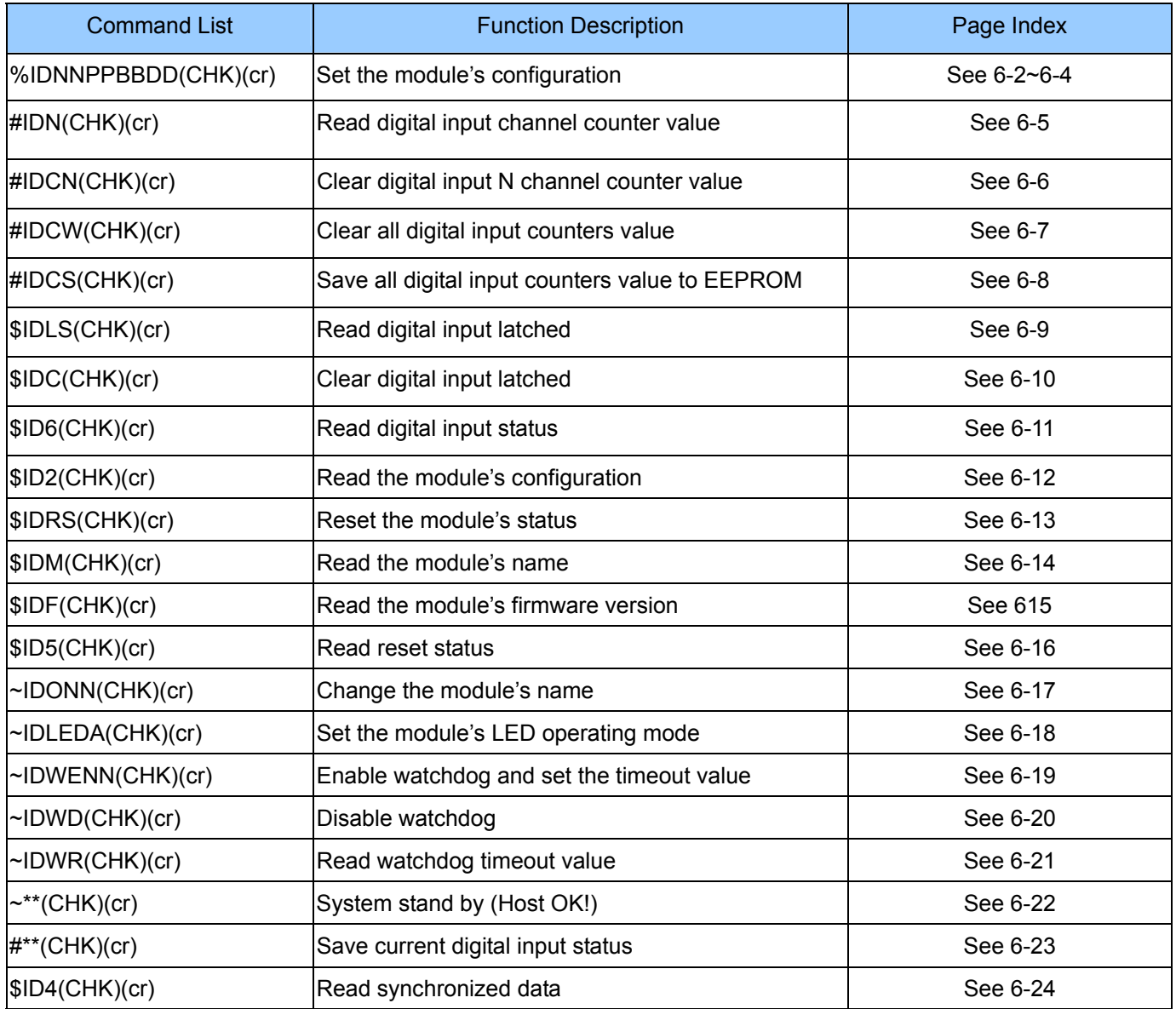

### **6-2. Set the module's configuration**

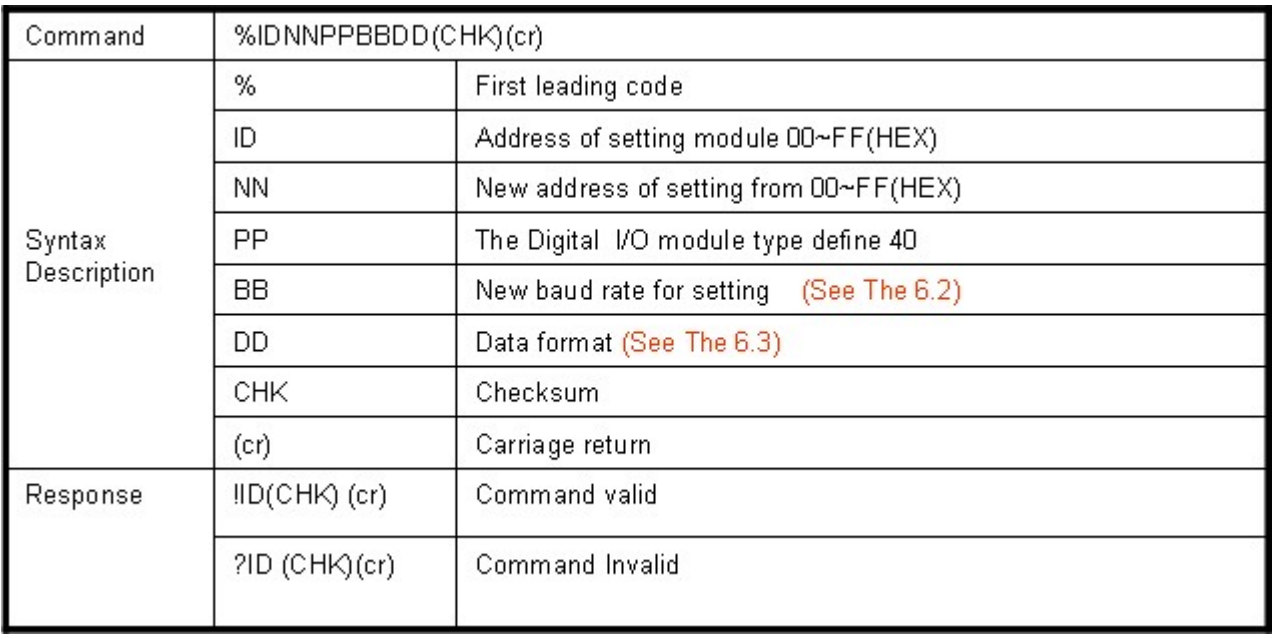

### **6-3.Baud rate setting (BB)**

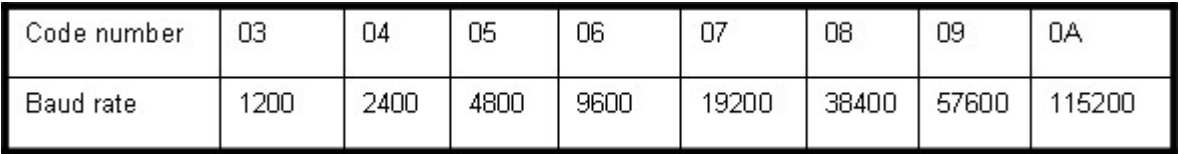

### **6-4.Data format setting (DD)**

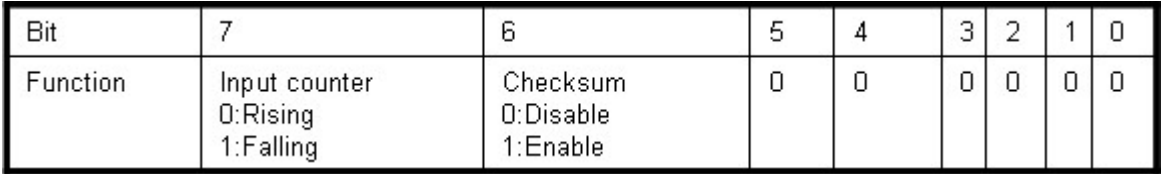

#### **Example:**

Send command:"%0001400600"…..If you turn on the system setting switch , the ID will become to "00".

New ID is "01",D I/O type is "40" ,Bard-Rate:9600 is "06",Checksum setting disable is "00", Response:"**!01**".

#### **Example:**

Send command:%0003400540….New ID="03",Bard-Rate="4800", Checksum= "Enable", Response:"**!03**".

\*TRPCOM is the utility for user to configure the module, the utility also with on-line RS485 modules scanning and searching function. You can find the utility in the TRP-C26 support CD which is bundled in TRP-C26 standard package.

### **6-5. Read digital input channel counter value**

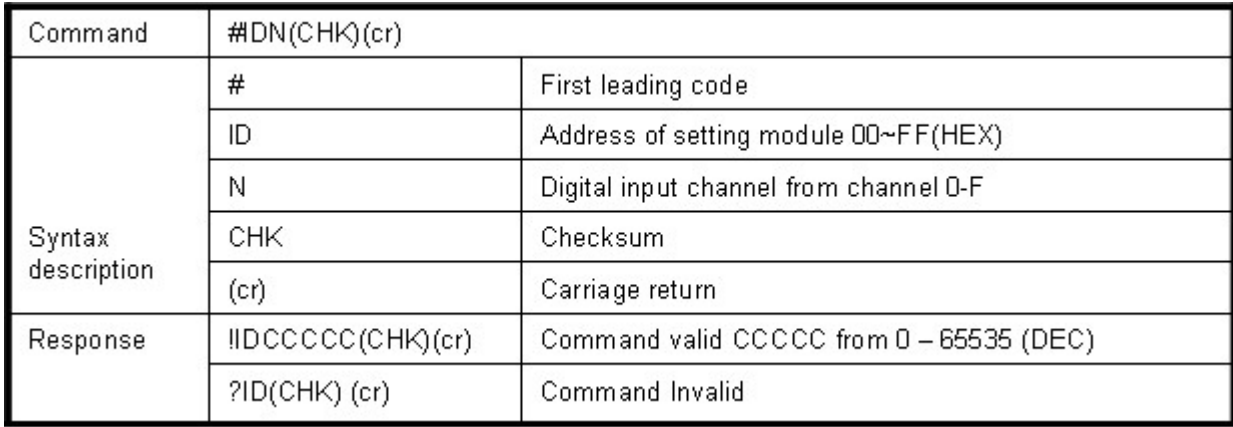

#### **Example**

Send command:"#012" Read the TRP-C26 channel 2 counter value Response: "!0100023"…..The digital input have been trigger 23 times.

\*Unless you save value to EEPROM by using the command "#IDCS". The counter's value will reset to 0 if power fail or send command "\$IDRS".

### **6-6. Clear digital input N channel counter value**

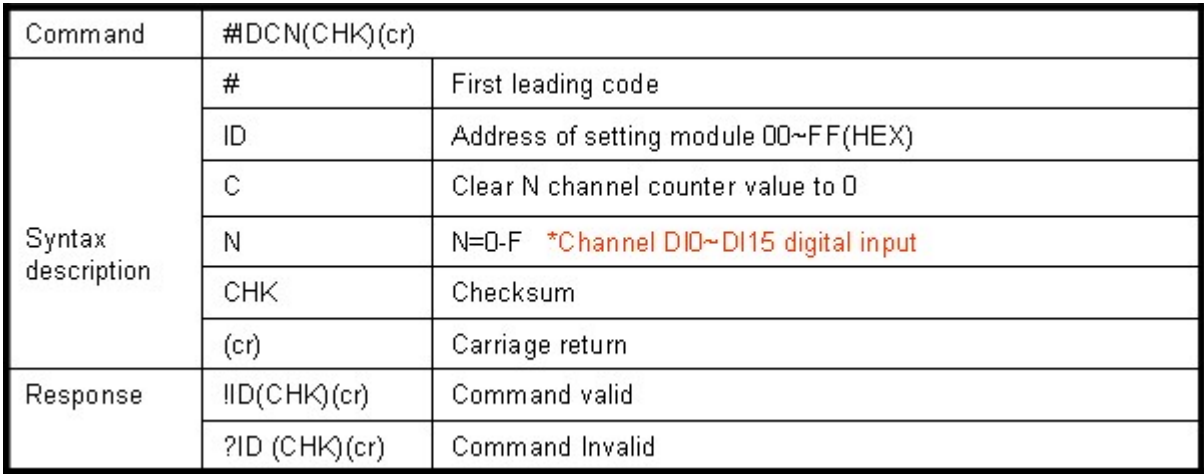

#### **Example**

Send command: "#01C2"…..Clear DI2 counter value. Response:"!01".

\*If counter's value already been reset to 0 you must use command "#IDCS" to save the new value in EEPROM again, or the module will load old value if power fail or reset.

### **6-7. Clear all digital input counters value**

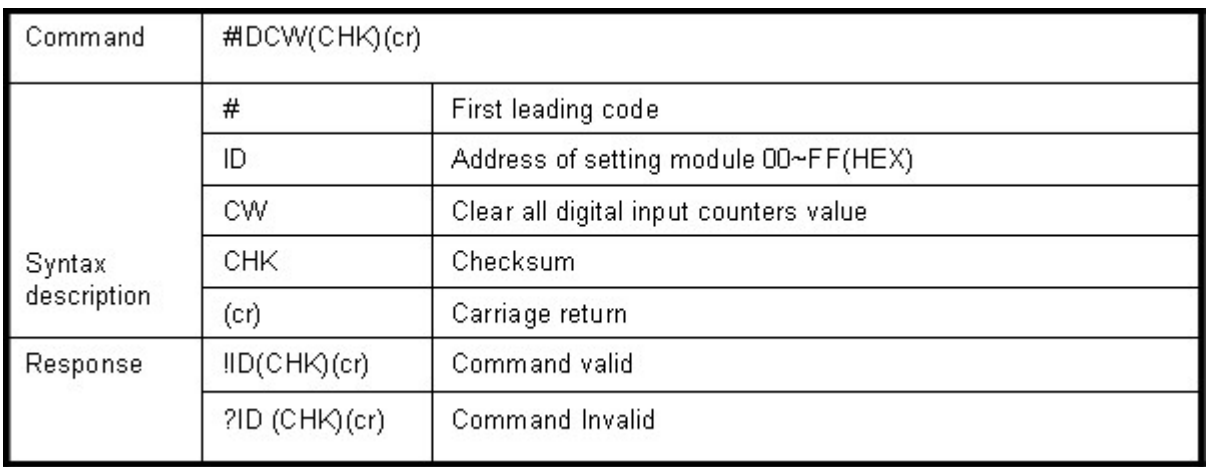

#### **Example:**

Send command:"#01CW"…..Clear DI0~DI15 counter value . Response:"!01".

\* After the command "#IDCW" you must save new value in EEPROM again, or the module will load old value if power fail or system reset.

### **6-8. save all digital input counters value to EEPROM**

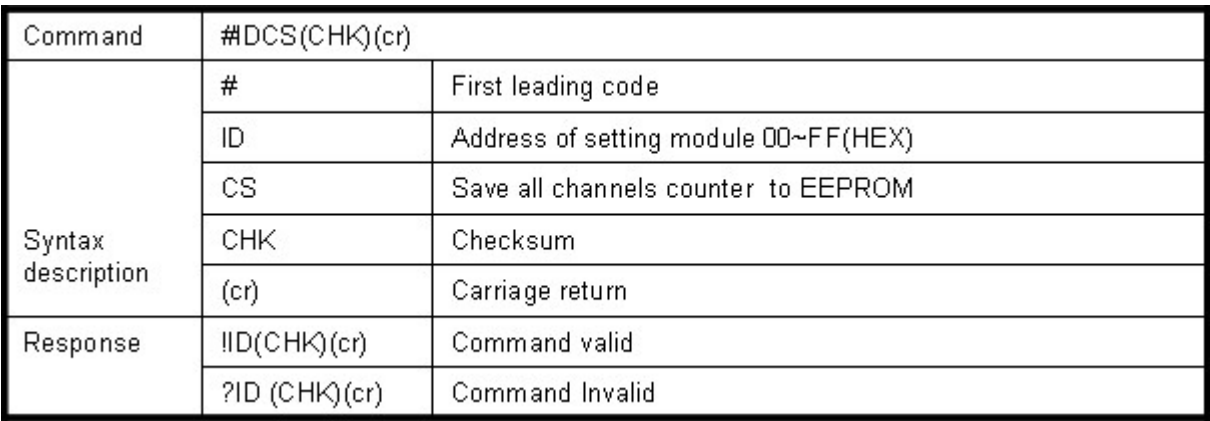

#### **Example:**

Send command:"#01CS"….Save DI0~DI15 counters value to EEPROM. Response:"!01".

Then after power fail or reset Send command:"#010"……..Read DI0 counter value. Response: "!0100187"………..Last time save value is "187".

### **6-9. Read digital input latched**

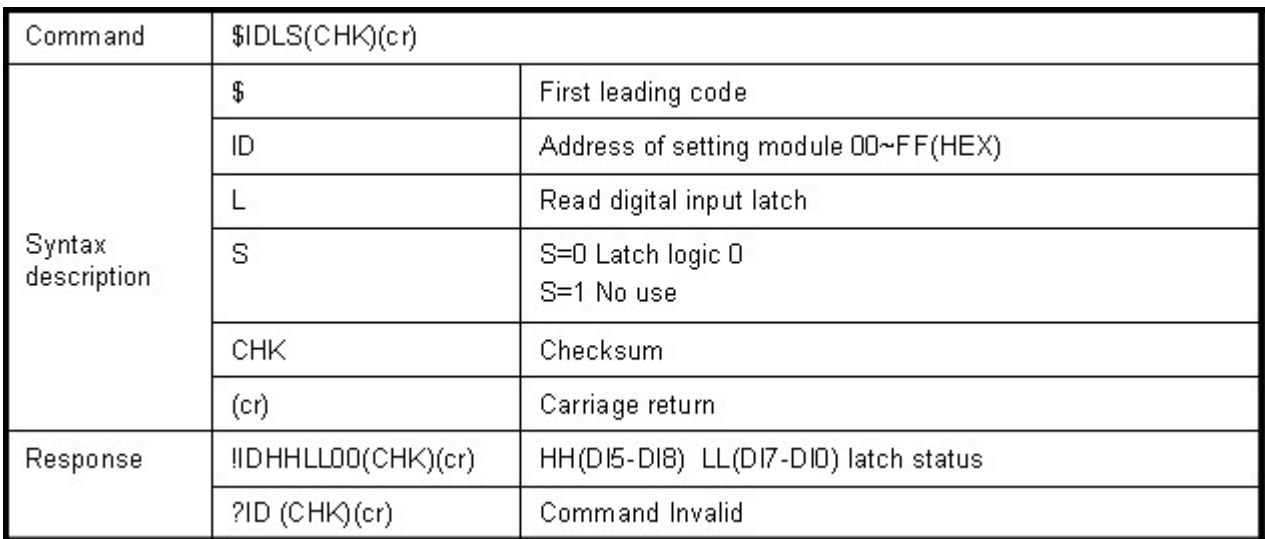

#### **Example**

Send command:"\$01L0"…….Read digital input logic 0.

Response:"!01101100 "……… DI12,DI4,DI0 have been latched.

\*Digital input latch: User key in a digital signal to the module and want to read the response of key stoke. However the user will lost the stoke information because the key input is pulse digital input. If user read by the command " $$1D6"$  in time A and time B, the response is that no key stoke. Use command \$IDLS can solve this problem, user may read the key stoke in time position A and B.

### **6-10.Clear digital input latched**

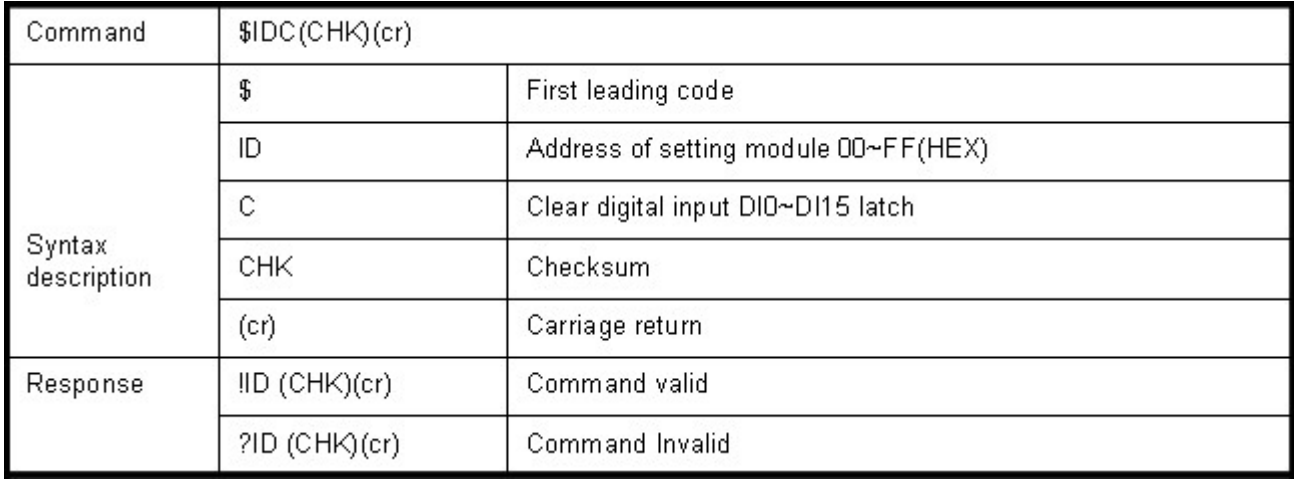

#### **Example:**

Send command:"\$01C"…….Clear digital input latch . Response:"!01 "…………… Latch have been clear.

### **6-11.Read digital input status**

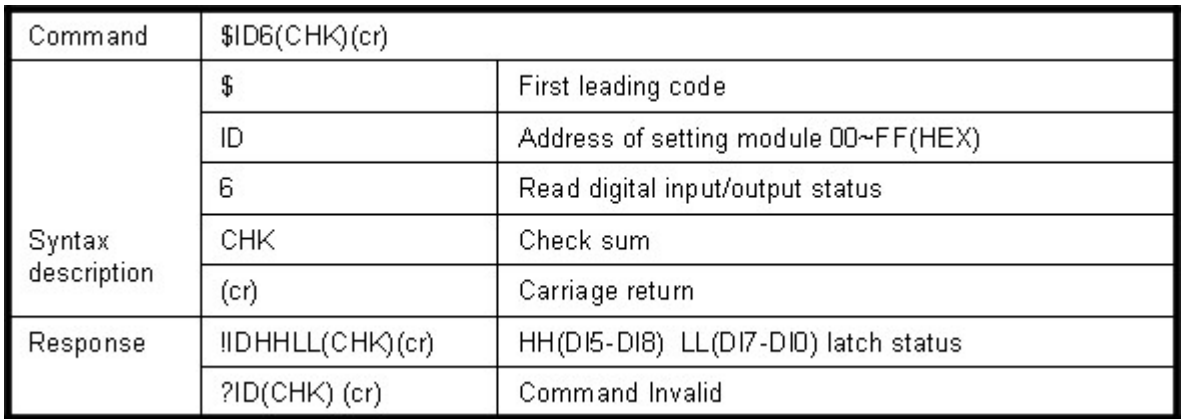

#### **Example:**

Send command:\$016…….Read digital I/O status . Response:"!01EFEE"…..DI0,DI4,DI12 have been triggered.

### **6-12. Read the module's configuration**

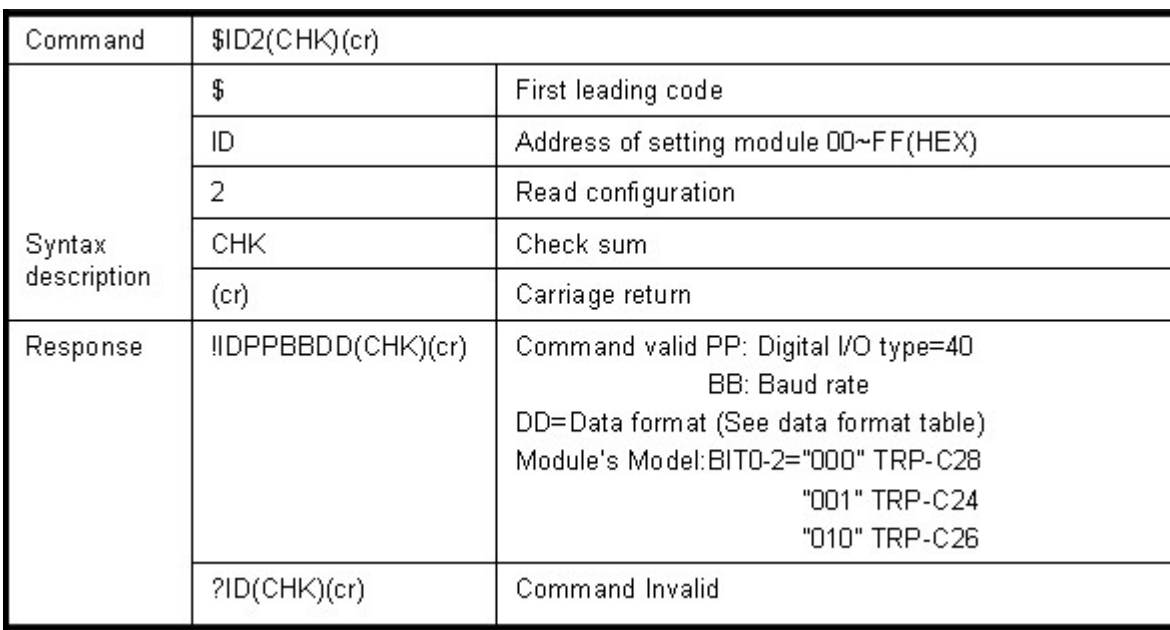

#### **Data format table**

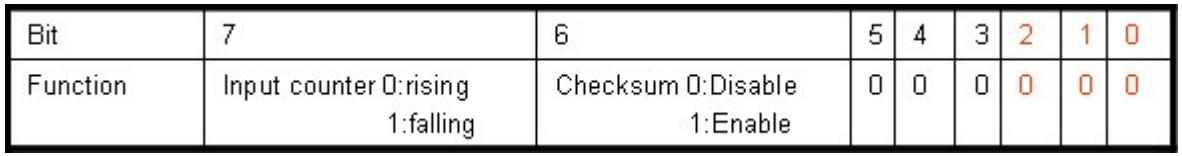

#### **Example:**

Send command:\$012…Read configuration .

Response:"!01400642"....... DIO type=40,Baud-Rate=9600 (See 6.2),Data format=42 Input counter :rising ,Checksum= Enable, Model=2….TRP-C26 (See Data format table).

### **6-13. Reset the module's status**

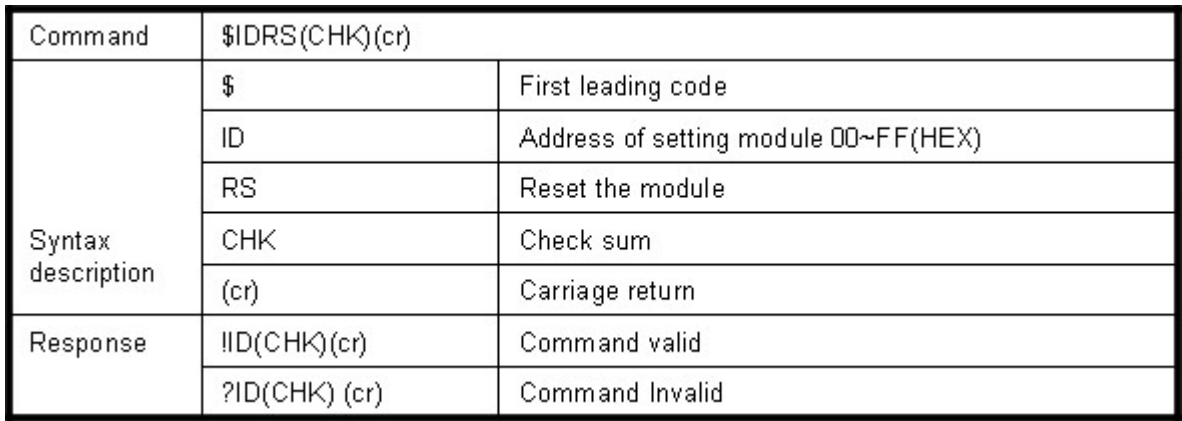

#### **Example:**

Send command:"\$01RS".......Reset . Response:"!01 "……… …………..Have been reset.

### **6-14. Read the module's name**

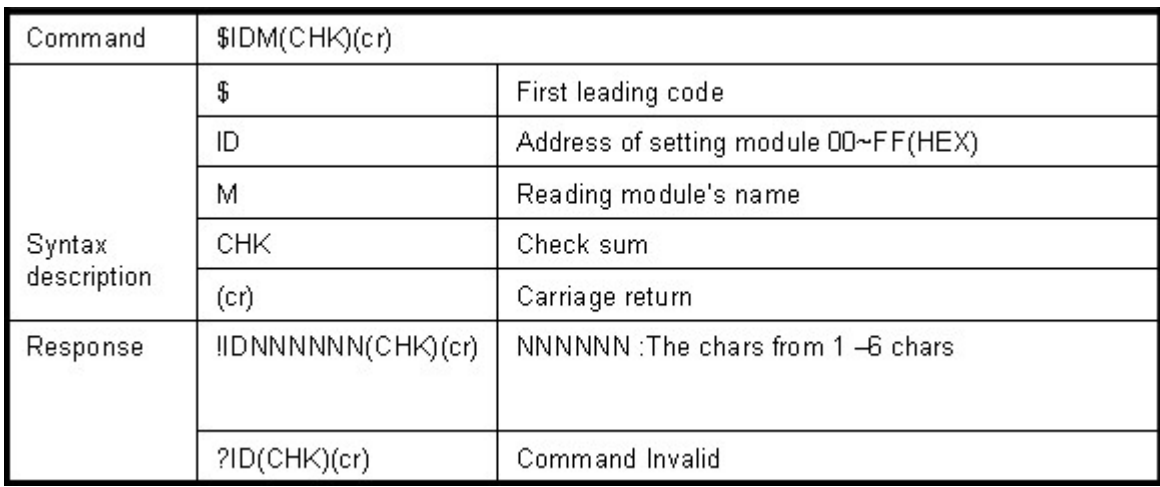

EX: Send command:\$01M…Read the TRP-C26's name .

Response:"!01TRPC26"……. The module's name is TRPC26.

### **6-15. Read the module's firmware version**

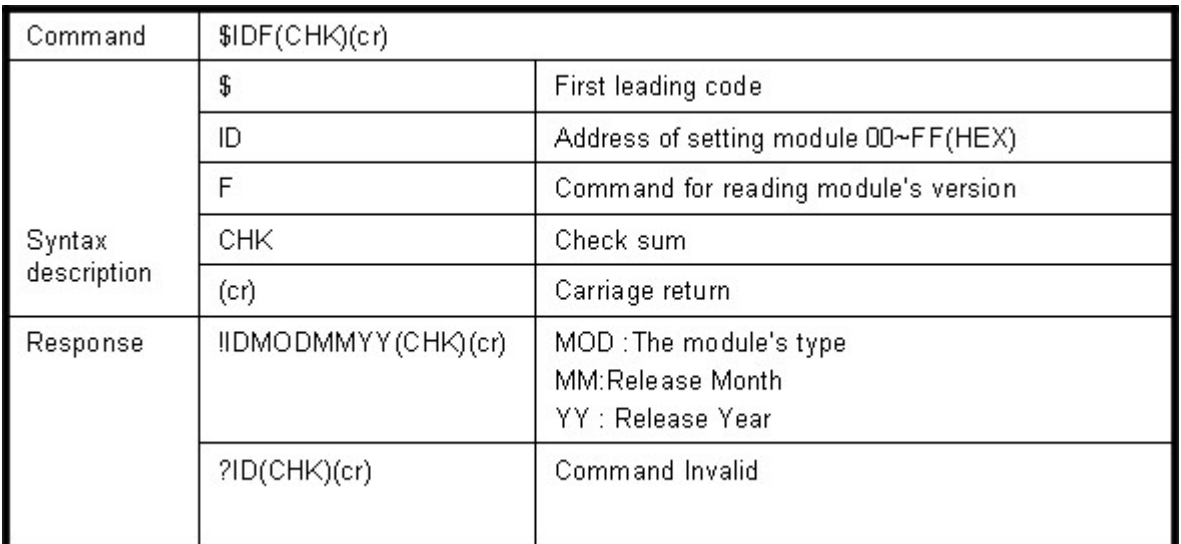

#### **Example:**

Send command:\$01F…Read the TRP-C26's version.

Response:"!01C260605"……. The TRP-C26's version date is "06/2005".

### **6-16. Read reset status**

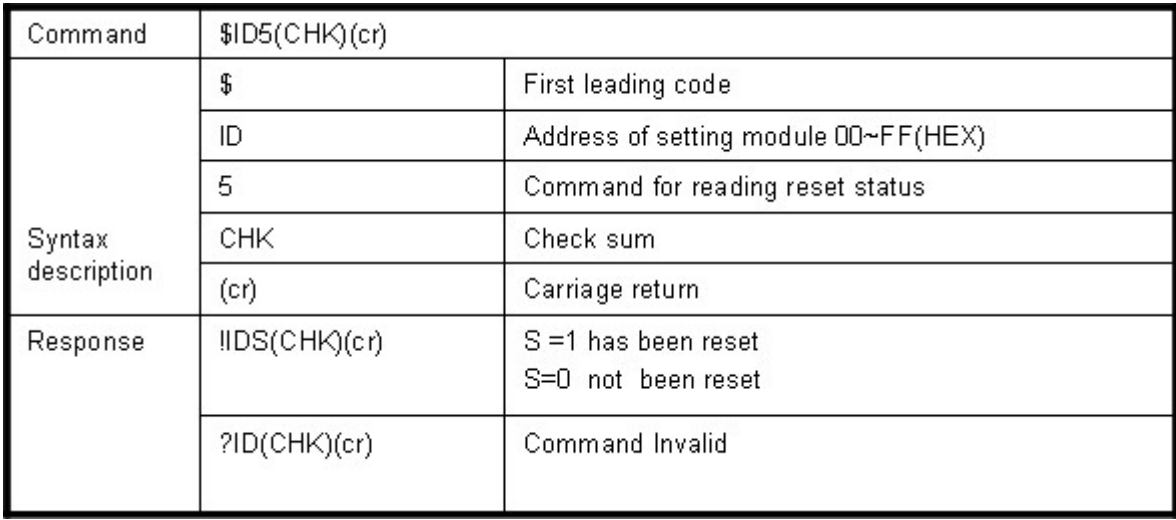

#### **Example:**

Send command:\$015…Read the TRP-C26's reset status . Response:"!011"……. The TRP-C26 has been reset.

\*If the module is system halt or detect abnormal voltage, the module will restart and reset the flag to "1".

### **6-17. Change the module's name**

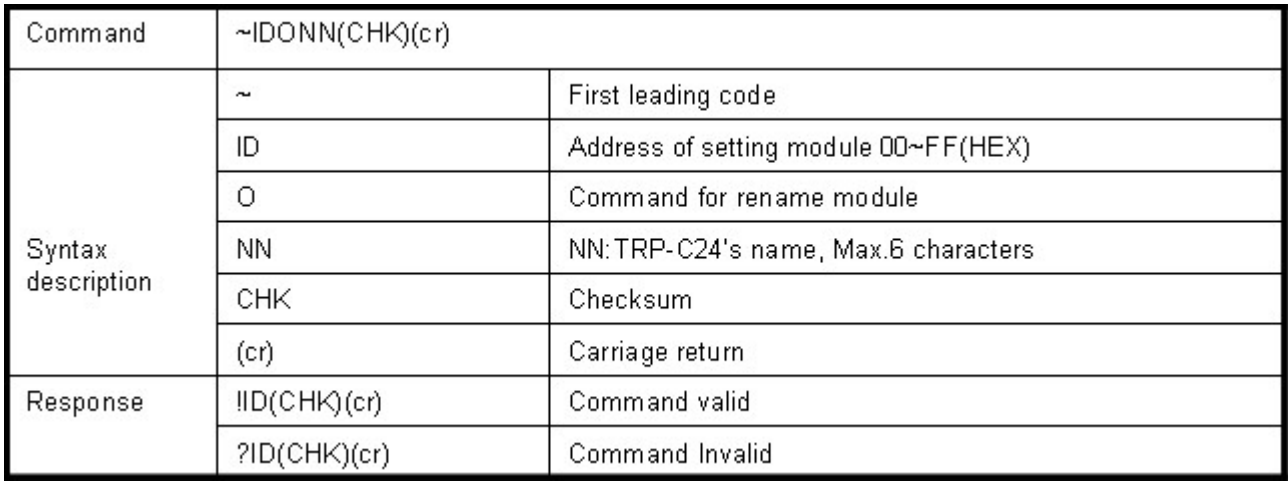

#### **Example:**

Send command:"~01OTRYCOM"….. Change the module name become to "TRYCOM". Response:"!01"……. . Command valid.

Then send the command "\$01M"…read the module name. Response:"!01TRYCOM"……. .The TRP-C26's name is "TRYCOM".

### **6-18. Set the module's LED operating mode**

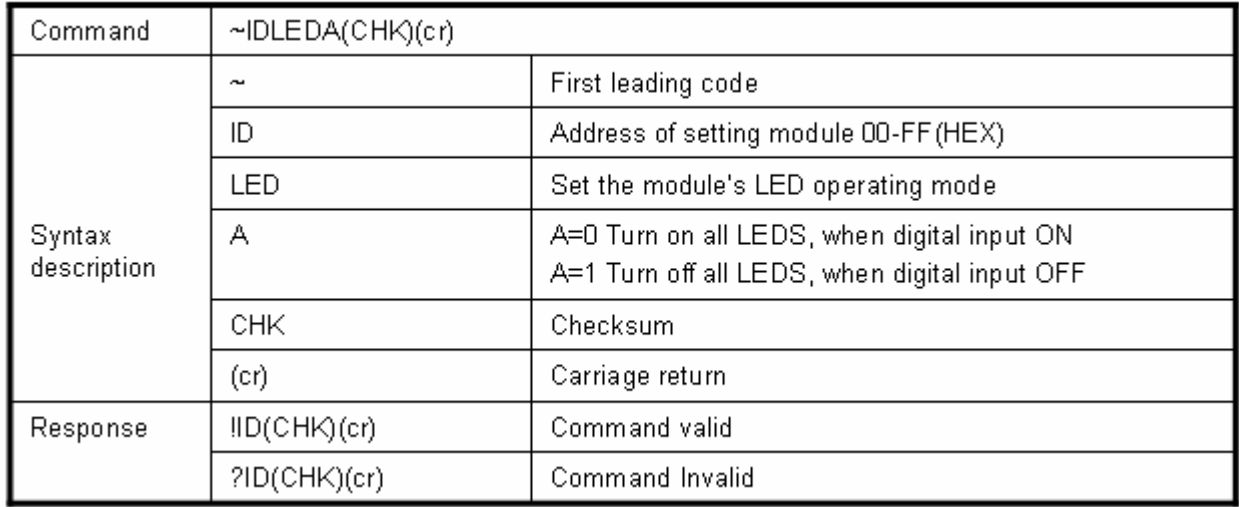

#### **Example:**

Send command:"~01LED0"….. Turn on all LED. Response:"!01"……. . Command valid.

### **6-19. Enable watchdog and set the timeout value**

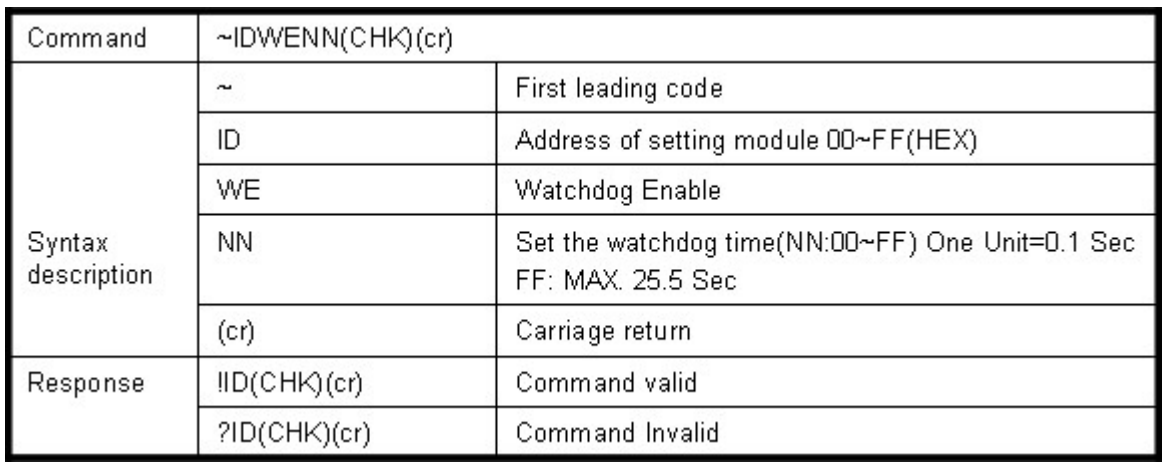

#### **Example:**

Send Command:"~01WEFF"..... Set the watchdog time for 25.5 Sec.

Response:"!01"……. . Command valid, When module count to 25.5 Sec the watchdog will into safe mode, then PWR LED will flash, before timeout if host send "~\*\*", the watchdog will recount.

\*When the module is in safe mode , any digital output command are invalid , you will get the response "!IDWE" , which means the system is in safe mode, you can't change output status. \*Reset and power fail will not affect watchdog mode.

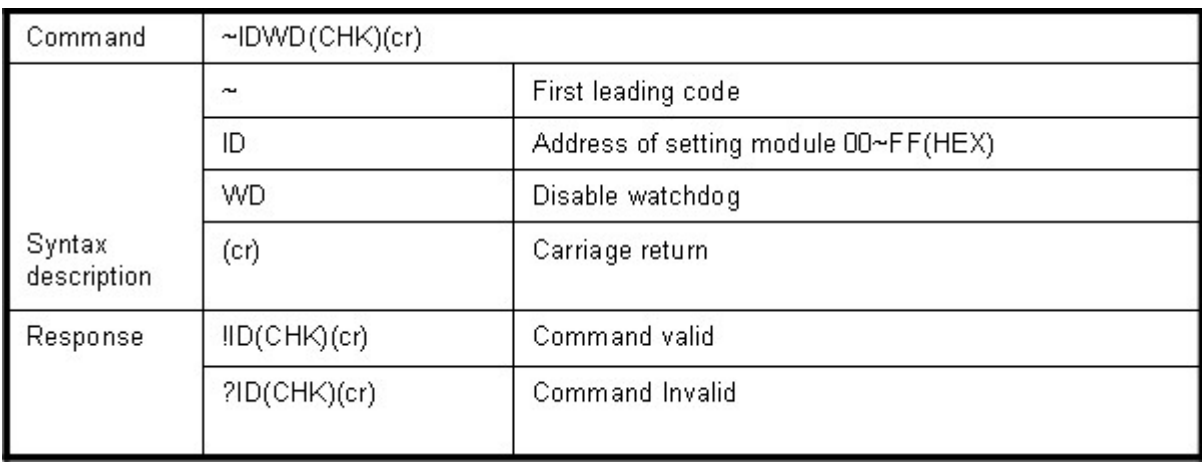

### **6-20.Disable watchdog**

#### **Example:**

Send Command:"~01WD"….. Watchdog disable.

Response:"!01"……. . Command valid, System LED will stop flashing.

### **6-21.Read watchdog timeout value**

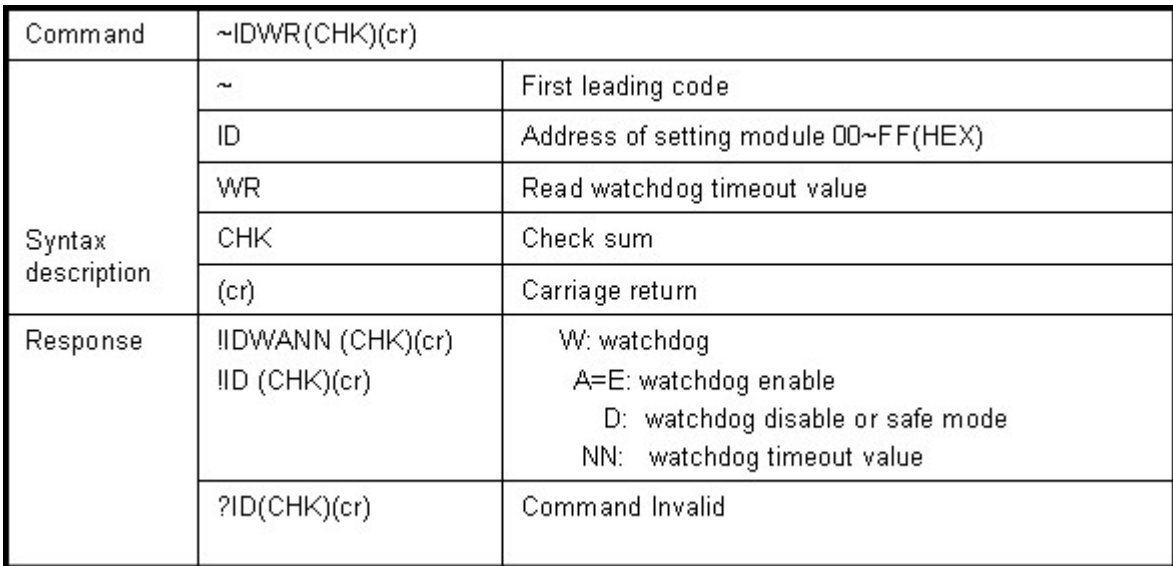

#### **Example:**

Send Command:"~01WR"…. Read watchdog timeout value.

Response:" !01WD0F"……. . Command valid, set the watchdog timeout is "0F"..1.6 Sec.

### **6-22. System stand by (Host OK!)**

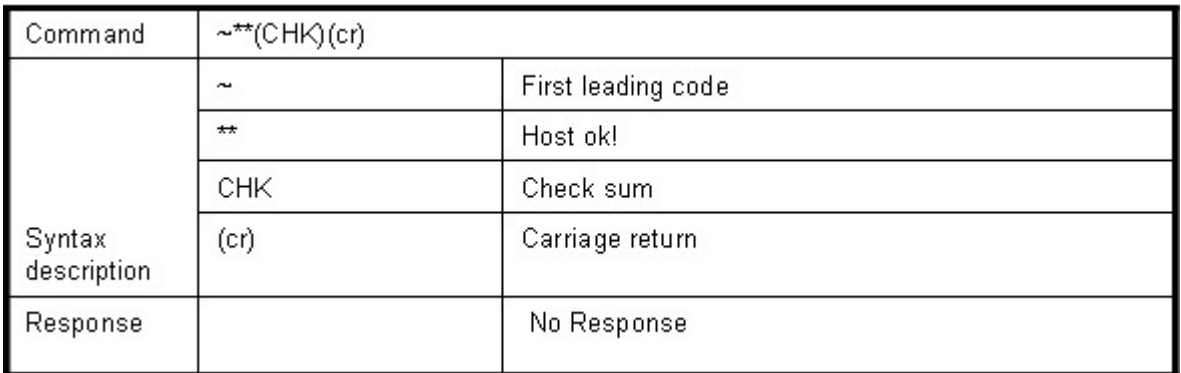

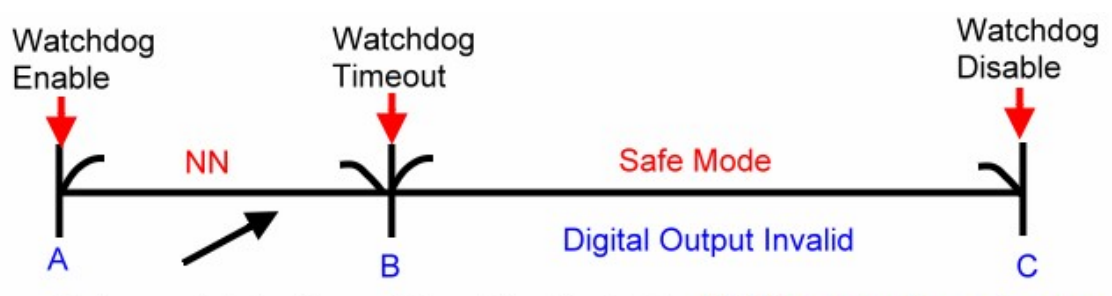

Before watchdog timeout, Send the Host ok ! NN: Watchdog timeout value

\*If watchdog is in enable , send the "Host Ok!" before watchdog timeout (B) the watchdog will re-count, PWR LED will flashing after watchdog timeout.

### **6-23. Save current digital input status**

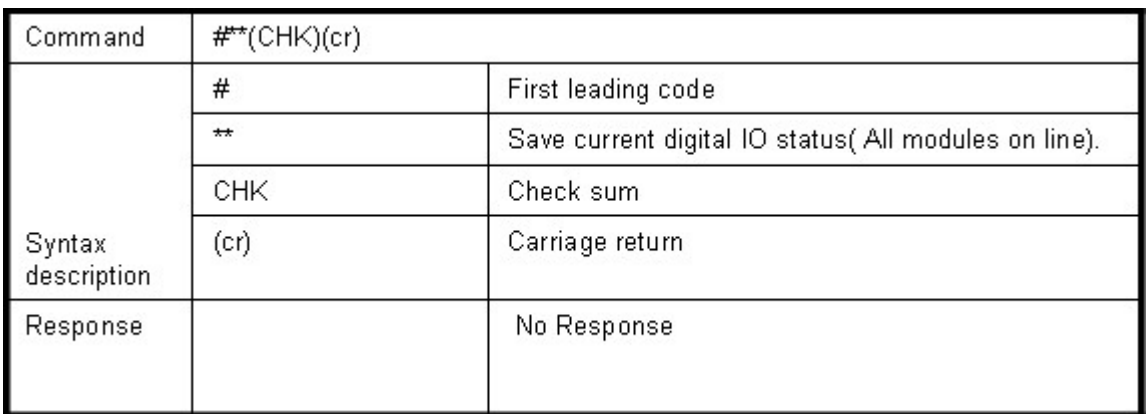

#### **Example:**

Send Command:"#\*\*"……….. Save current digital IO status of all on-line modules.

### **6-24. Read synchronized data**

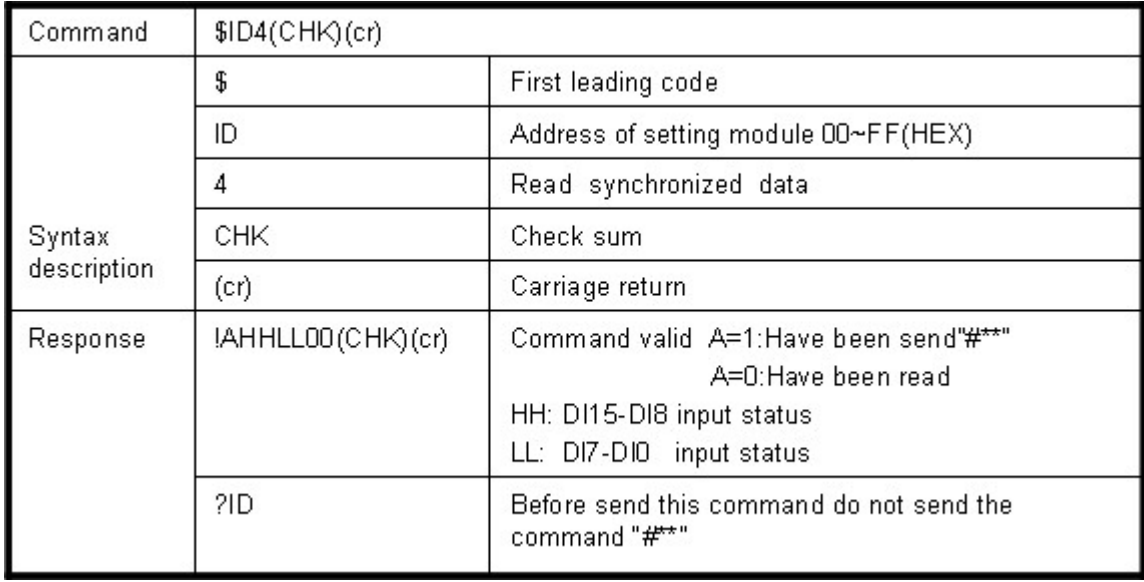

#### **Example:**

Send Command:"#\*\*"……….Save current digital IO status( All modules on line).

Then send command:"\$014"…. Read synchronized data.

Response:"!1010E00"…."1":Have been send the "#\*\*,the DIO status valid is "010E" \*After Read \*synchronized data ,A value is"1", Read again become to "0".

### **7. Modbus Protocol Description**

*Command Format :ID(HEX)+FC(HEX)+SU(HEX)+DA(HEX) or RC(HEX)+CRC16(HEX) Response Format : ID(HEX)+FC(HEX)+SU(HEX)+DA(HEX) or RC(HEX)+CRC16(HEX) Error Format: ID(HEX)+ FC(HEX)+ CRC16(HEX).*

**ID**: RS485 Device Address(HEX)…..00~FF 1Byte.

**FC:** Function Code (HEX)…1 Byte.

**SU:** Sub Function (HEX)…..1 Byte.

**DA**: Data Format….No Limit.

**RC:** Reserved code…No Limit.

**CRC:** Checksum 2 Byte.

### **8. Modbus RTU Command List**

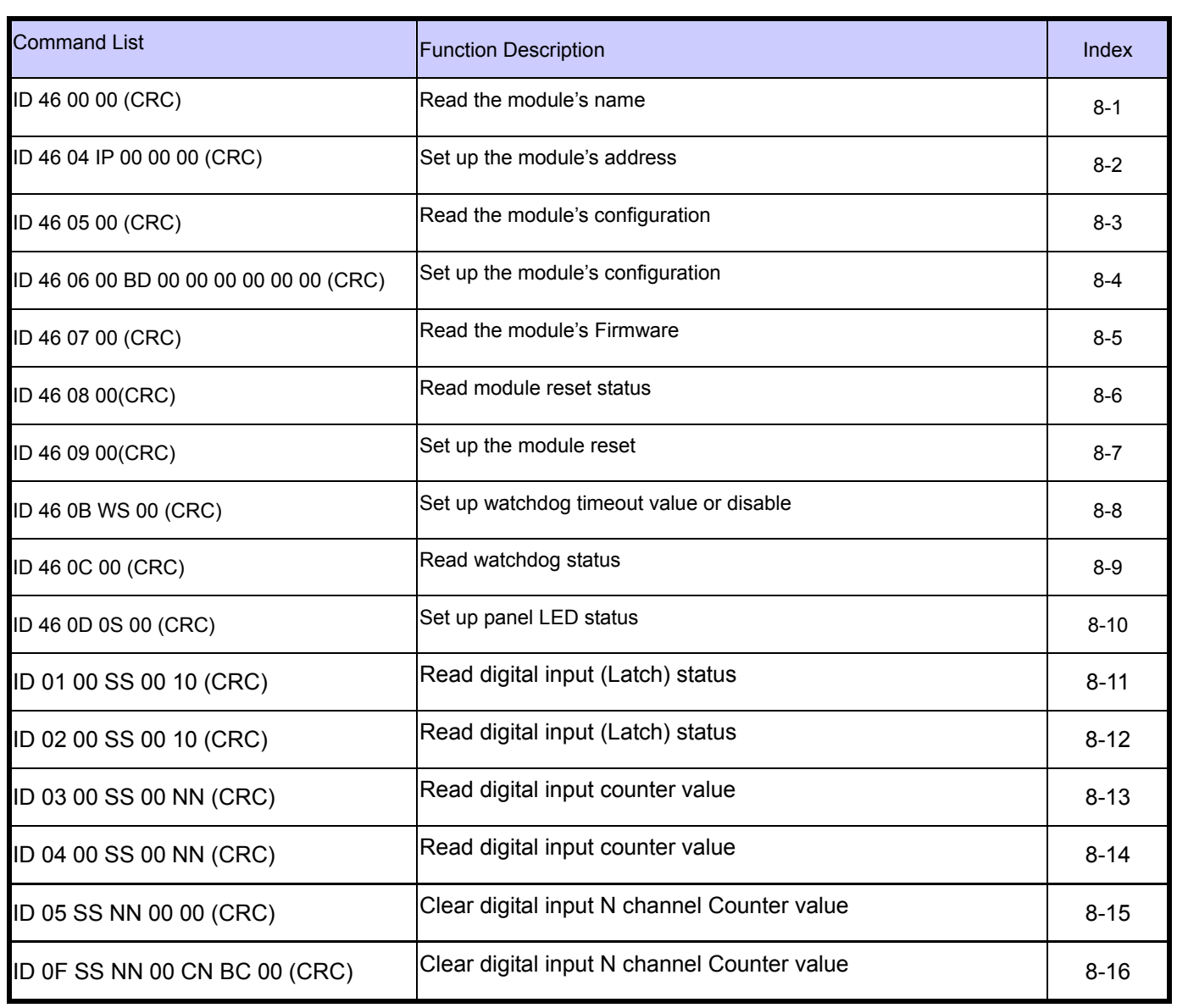

#### **8-1.Read the module's name**

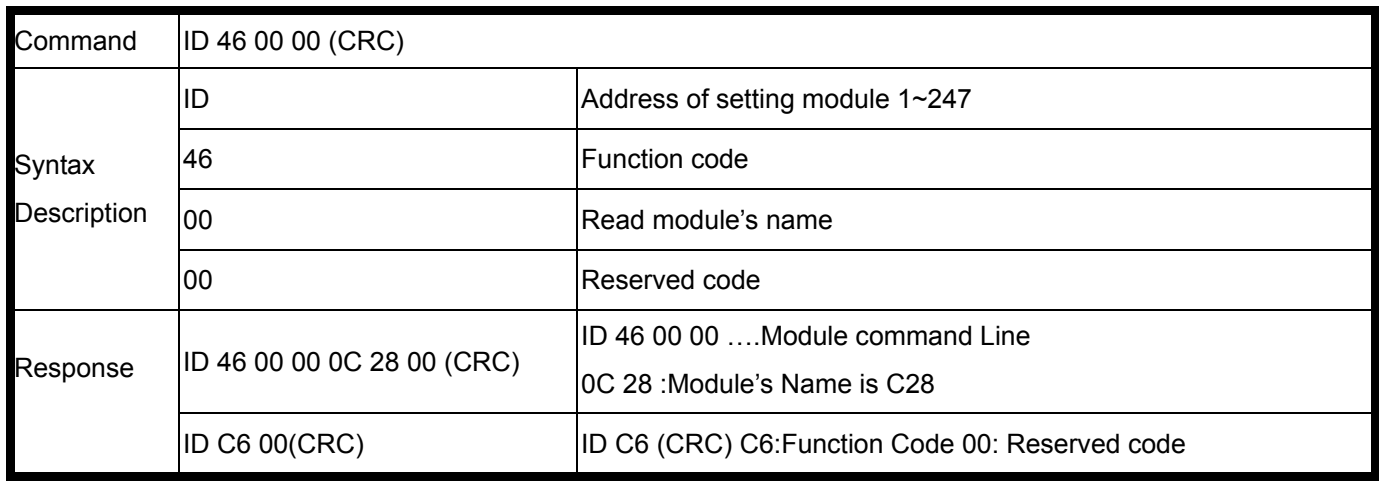

EX: Send Command: 01 46 00 00 · · · · · · · · Read the TRP-C24's name Response: 01 46 00 00 0C 28 00 "……Module's name is C24 Error Response: "01 C6 00"……Error code

#### **8-2.Set up the module's address**

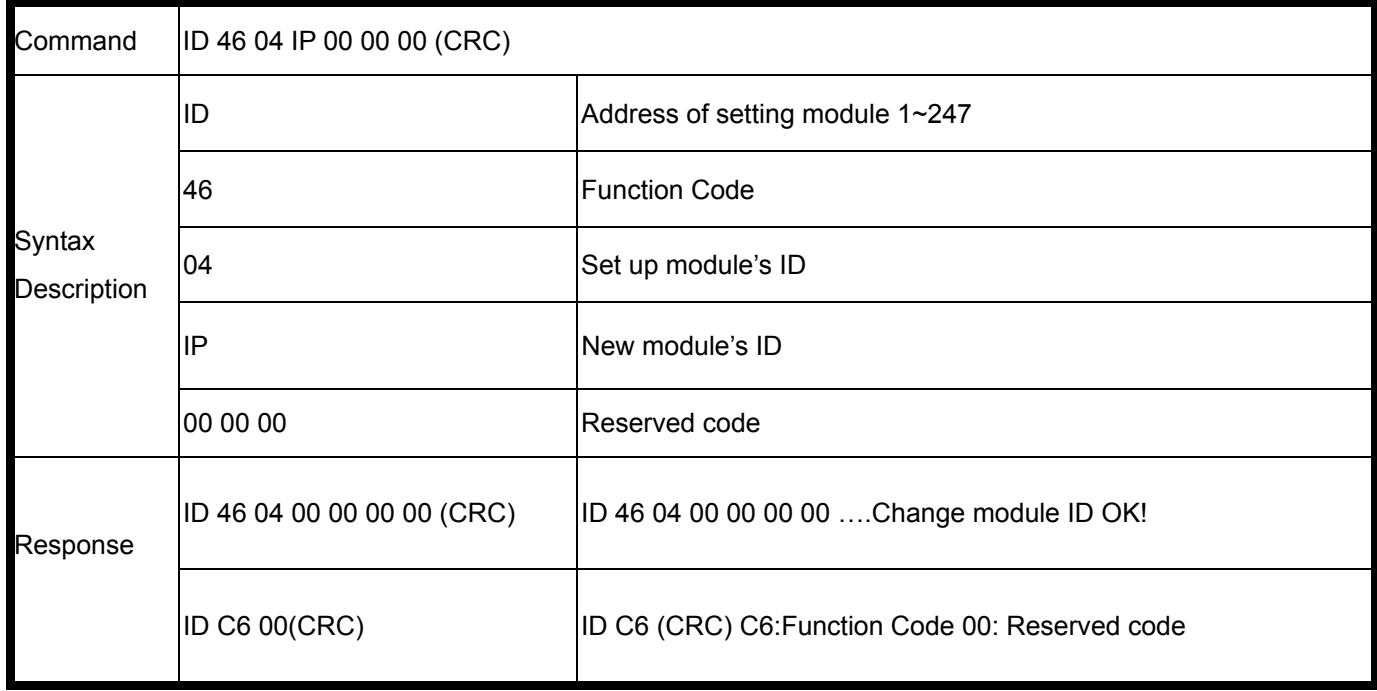

EX: Send Command: 02 46 04 03 00 00 00 . Set up the new ID is "03". Response: 01 46 04 00 00 00 00 "……New ID is 03. Error Response: "01 C6 00"……Error code.

#### **8-3.Read the module's configuration**

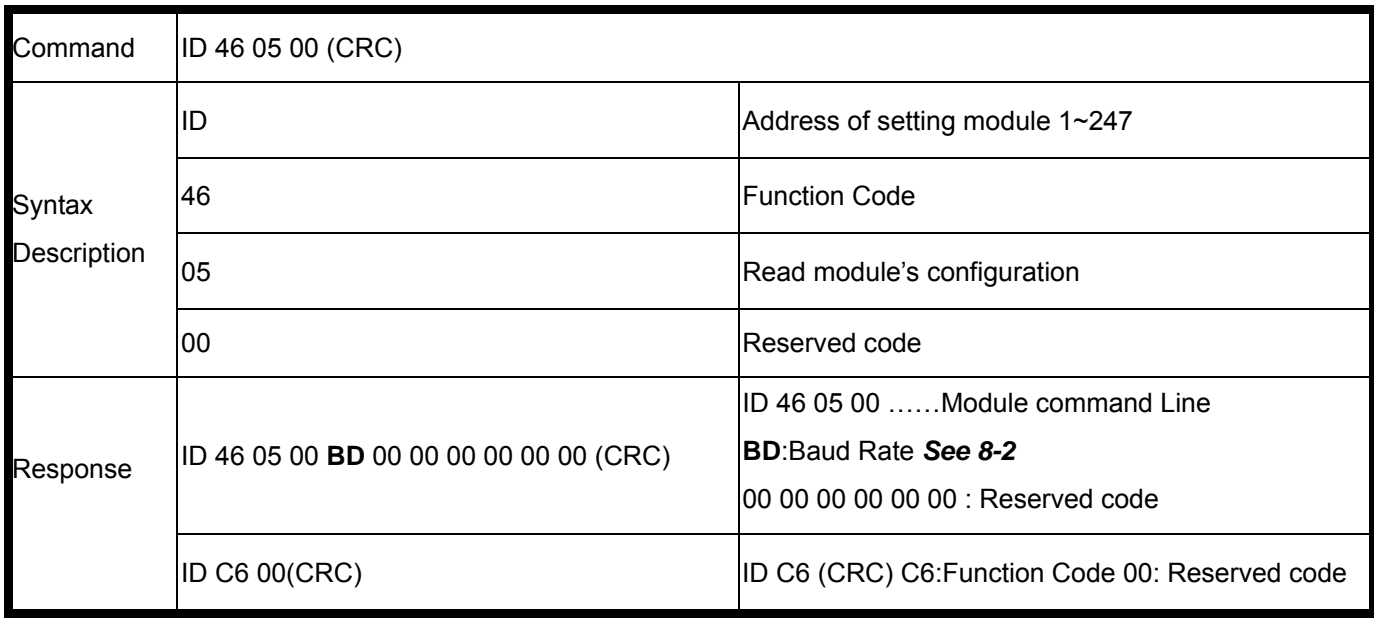

#### **Example:**

Send Command: 01 46 05 00 Read TRP-C24's configuration. Response:"01 46 05 00 **06** 00 00 00 00 00 00 "……06:BD=9600…See 8-2 baud rate table. Error Response: "01 C6 00"……Error code.

#### **8-4.Set up the module's configuration**

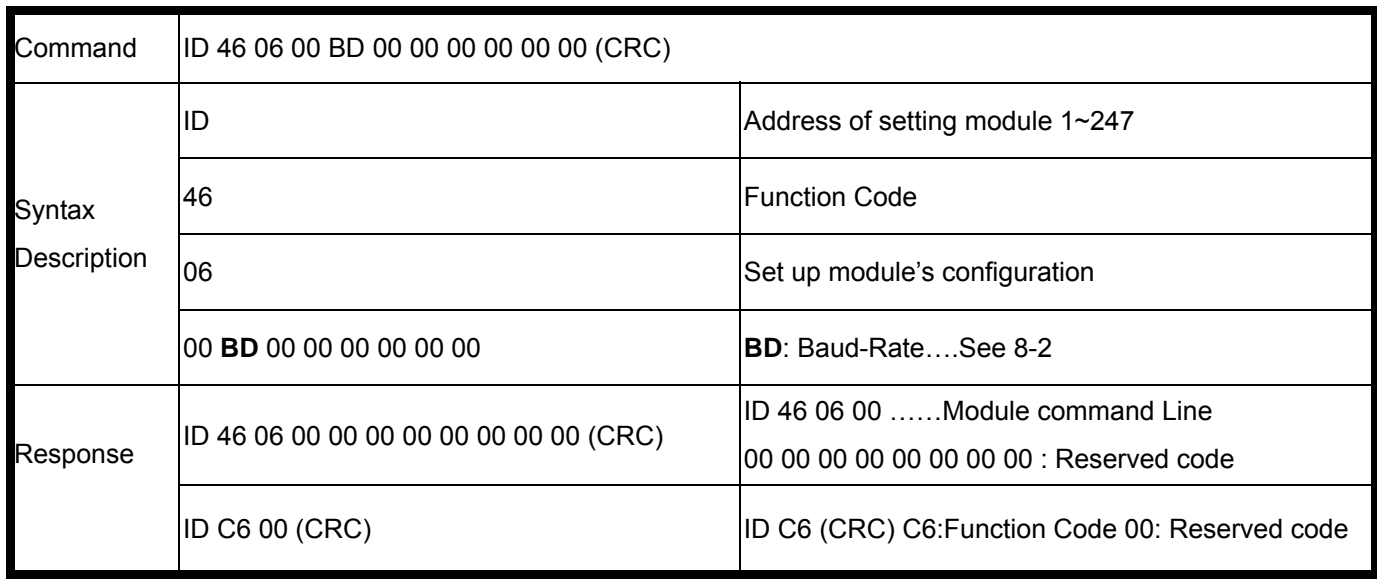

#### **Example:**

Send Command: 01 46 06 00 **0A** 00 00 00 00 00 00 .Set up TRP-C28's configuration. Response:"01 46 06 00 00 00 00 00 00 00 00 "…Command valid. Error Response: "01 C6 00"……Error code. \*Baud-Rate set to 115200 .

#### **8-5.Read the module's Firmware**

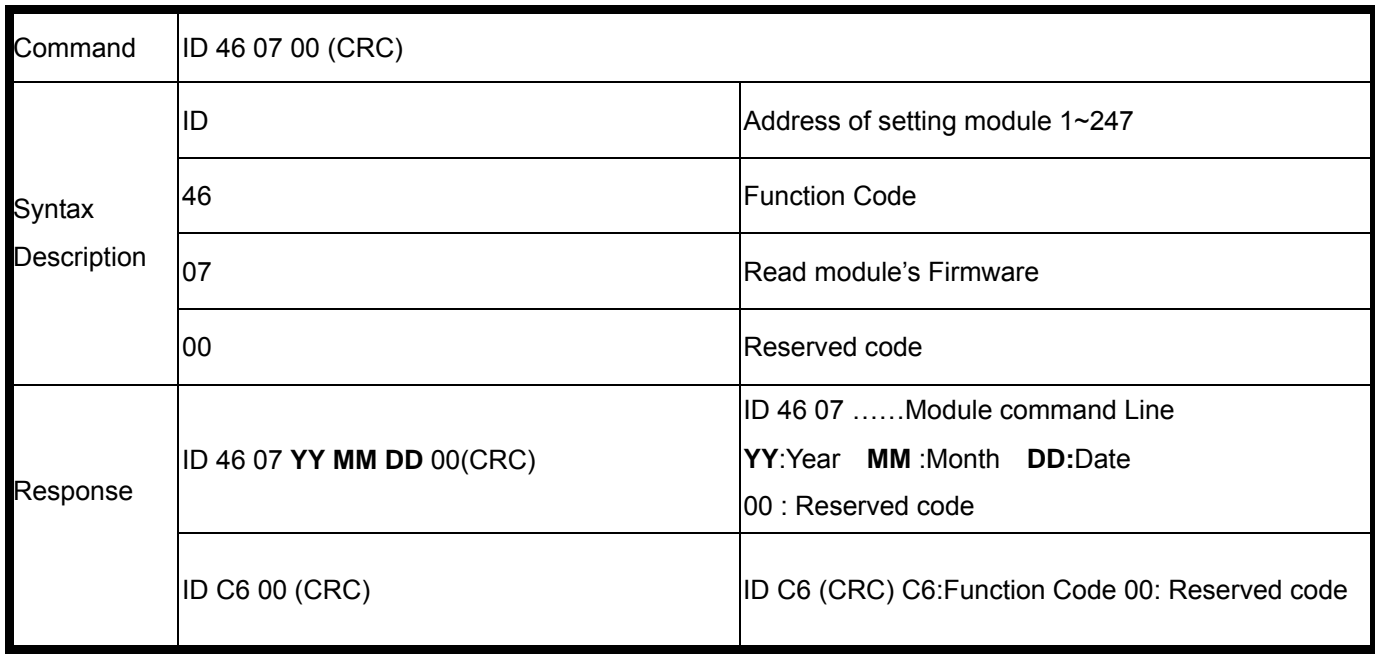

#### **Example:**

Send Command: 01 46 07 00 Set up TRP-C28's configuration. Response:"01 46 07 07 04 06 00"…APR. 04.2007 TRP-C28 Firmware Version. Error Response: "01 C6 00"……Error code.

#### **8-6.Read module reset status**

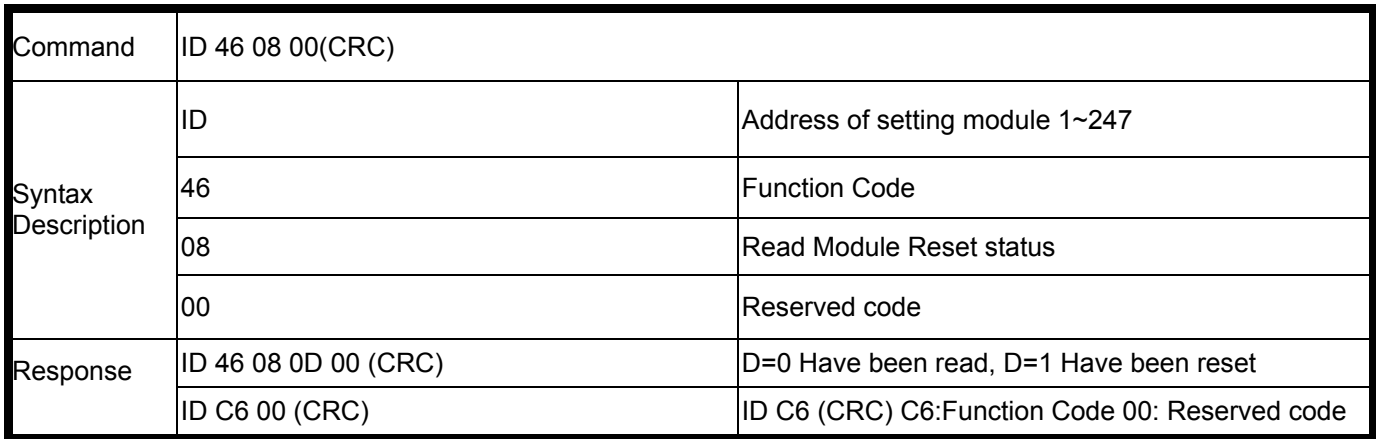

#### **Example:**

Send Command: 01 46 08 00 …Read the module's digital input status. Response:"01 46 08 1 00 ..have been reset.

#### **8-7.Set up the module reset**

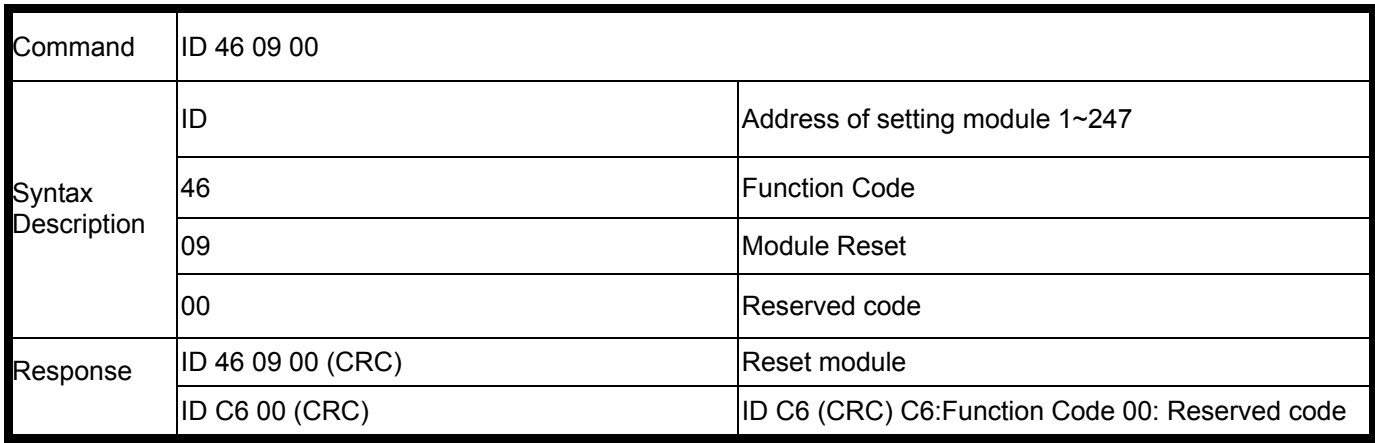

#### **Example:**

Send Command: 01 46 09 00 …Read the module's digital input status. Response:"01 46 09 00 ..Command valid.

Error Response: "01 C6 00"…Error code.

#### **8-8.Set up watchdog timeout value or disable**

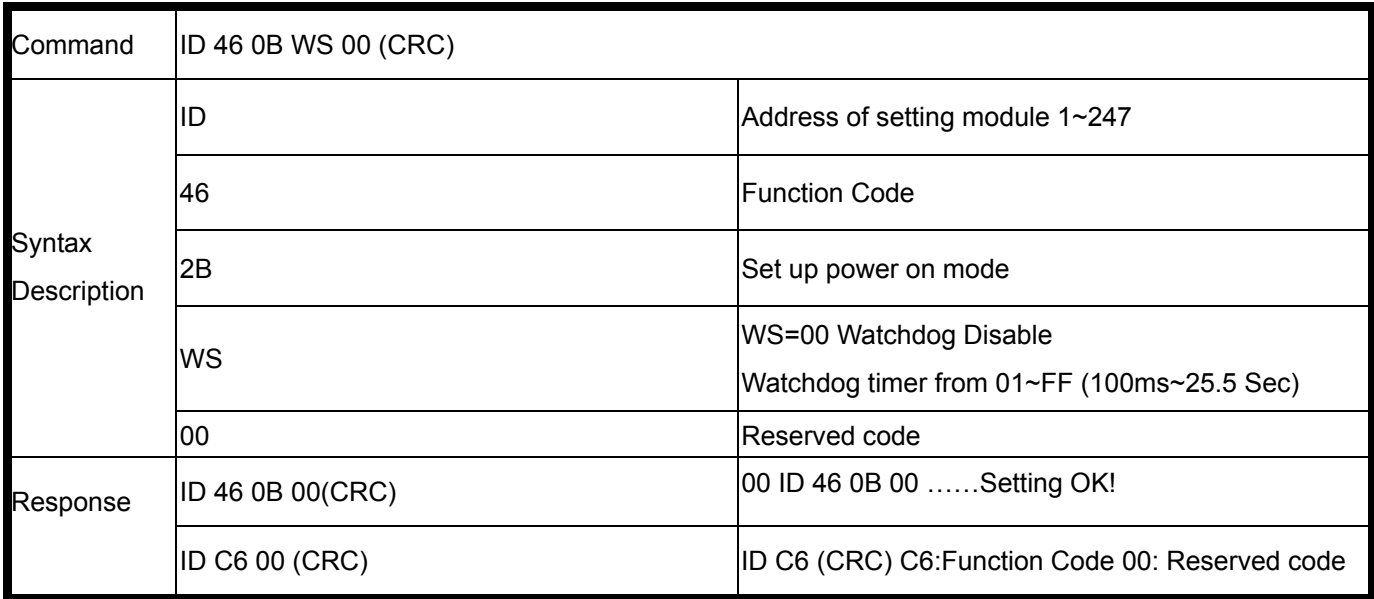

#### **Example:**

Send Command: 01 46 0B 05 00 Set up TRP-C28's watchdog timer=500ms. Response:"01 46 0B 00"…Command valid. Error Response: "01 C6 00"……Error code.

#### **8-9.Read watchdog status**

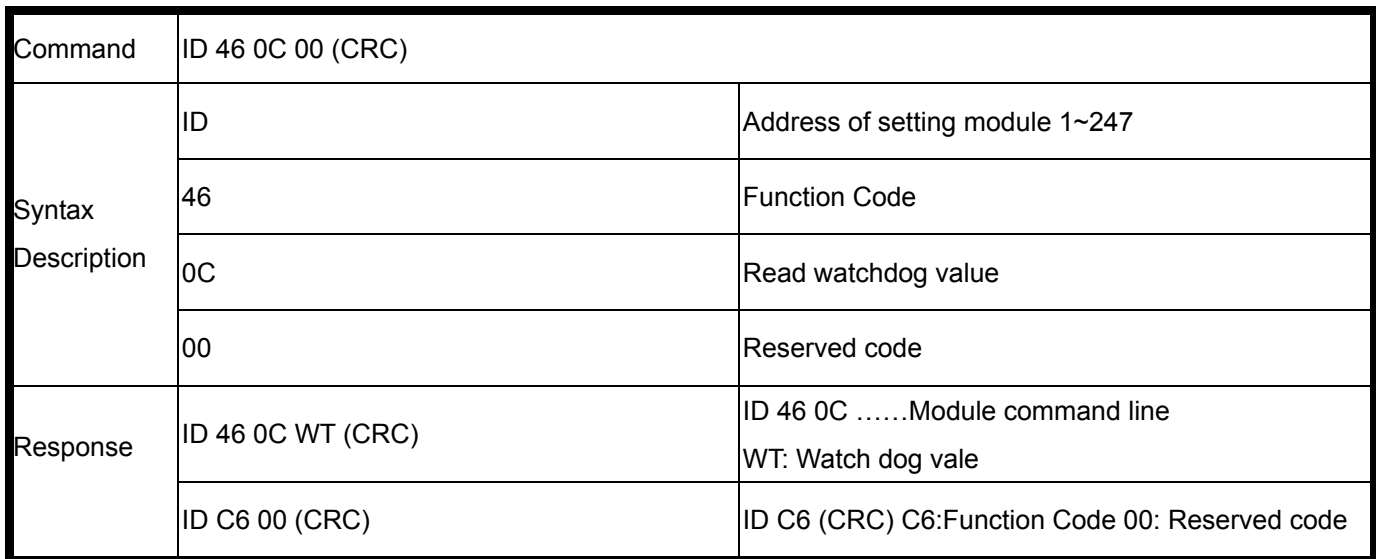

#### **Example:**

Send Command: 01 46 0C 00 …Read TRP-C28's watchdog value.

Response:"01 46 0C 01 0F.

Error Response: "01 C6 00"…Error code.

#### **8-10.Set up LED panel status**

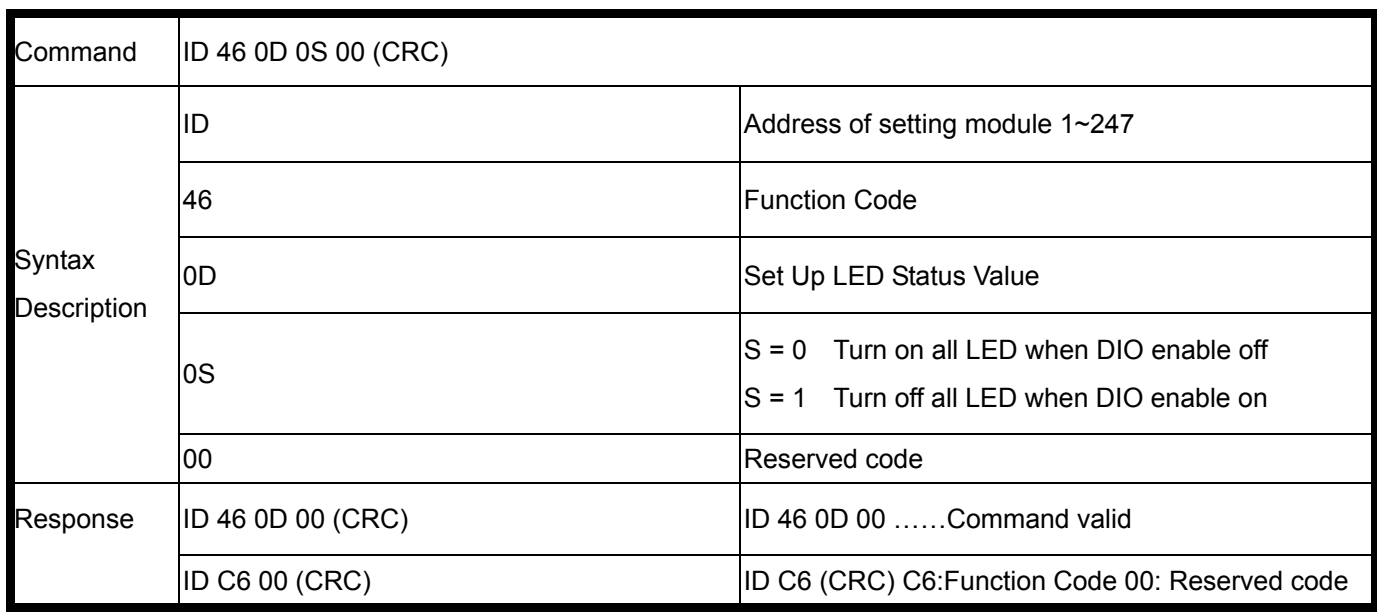

#### **Example:**

Send Command: 01 46 0D 01 00. Response:"01 46 0D 00. Error Response: "01 C6 00"…Error code.

### **8-11. Read digital input (Latch) status**

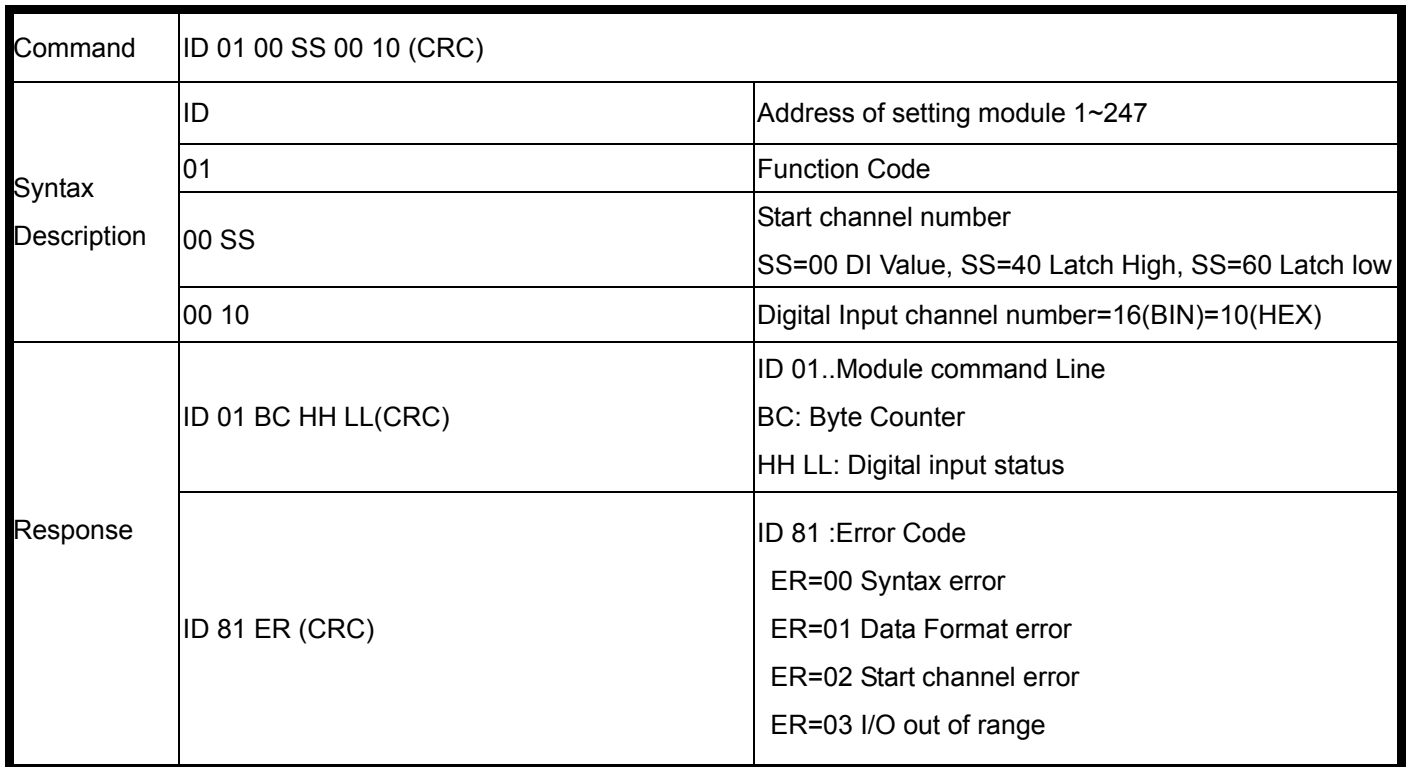

### **Example:**

Send command : 01 01 00 00 00 0F ". Response:" 01 01 02 FF FF".

### **8-12. Read digital input (Latch) status**

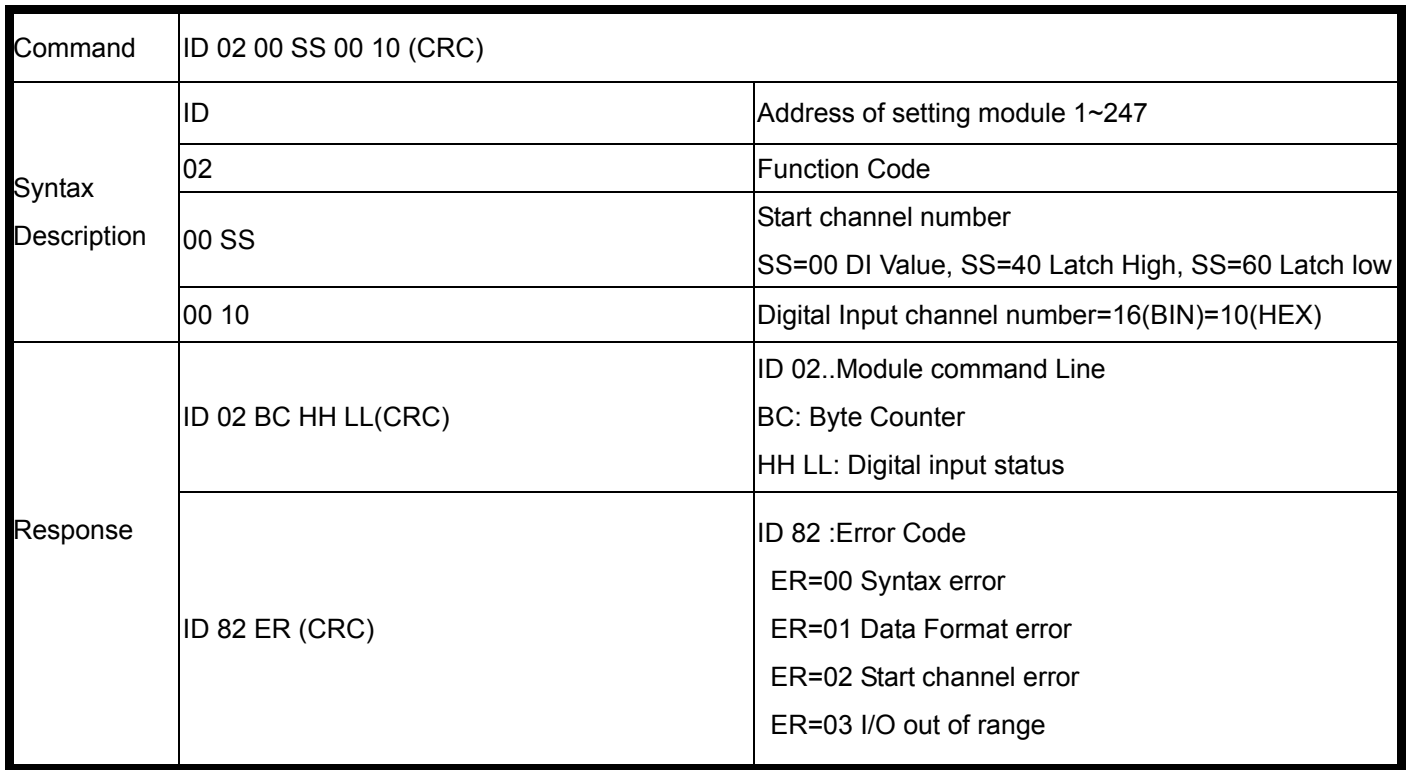

### **Example:**

Send command : 01 02 00 00 00 0F ".....Read digital input status.

Response:" 01 02 02 00 3F".

#### **8-13. Read digital input counter value**

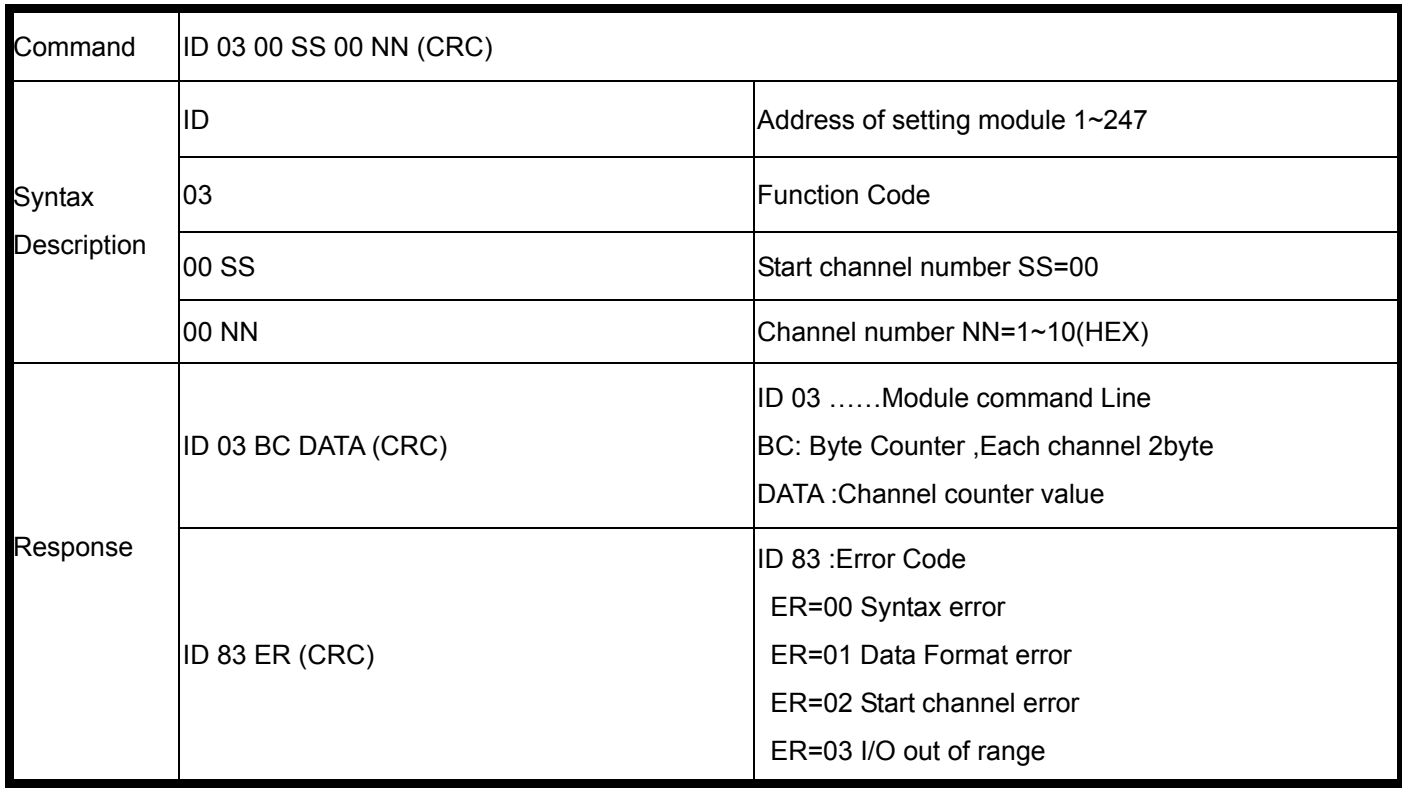

#### **Example:**

Send command : 01 03 00 00 00 07"…..Read channel 0~6..counter value. Response: 01 03 0E **00 65** 00 04 **00 85** 00 0A **00 0D** 00 08 **00 04** Command valid.

Send command : 01 03 00 00 00 10".....Read channel 0~F.......counter value. Response:" 01 03 20 **00 21** 00 22 **00 20** 00 1E **00 1D** 00 1C **00 1C** 00 1A **00 1E** 00 20 **00 1F** 00 1F **00 1E** 00 1C **00 1C** 00 1D" Command valid.

#### **8-14. Read digital input counter value**

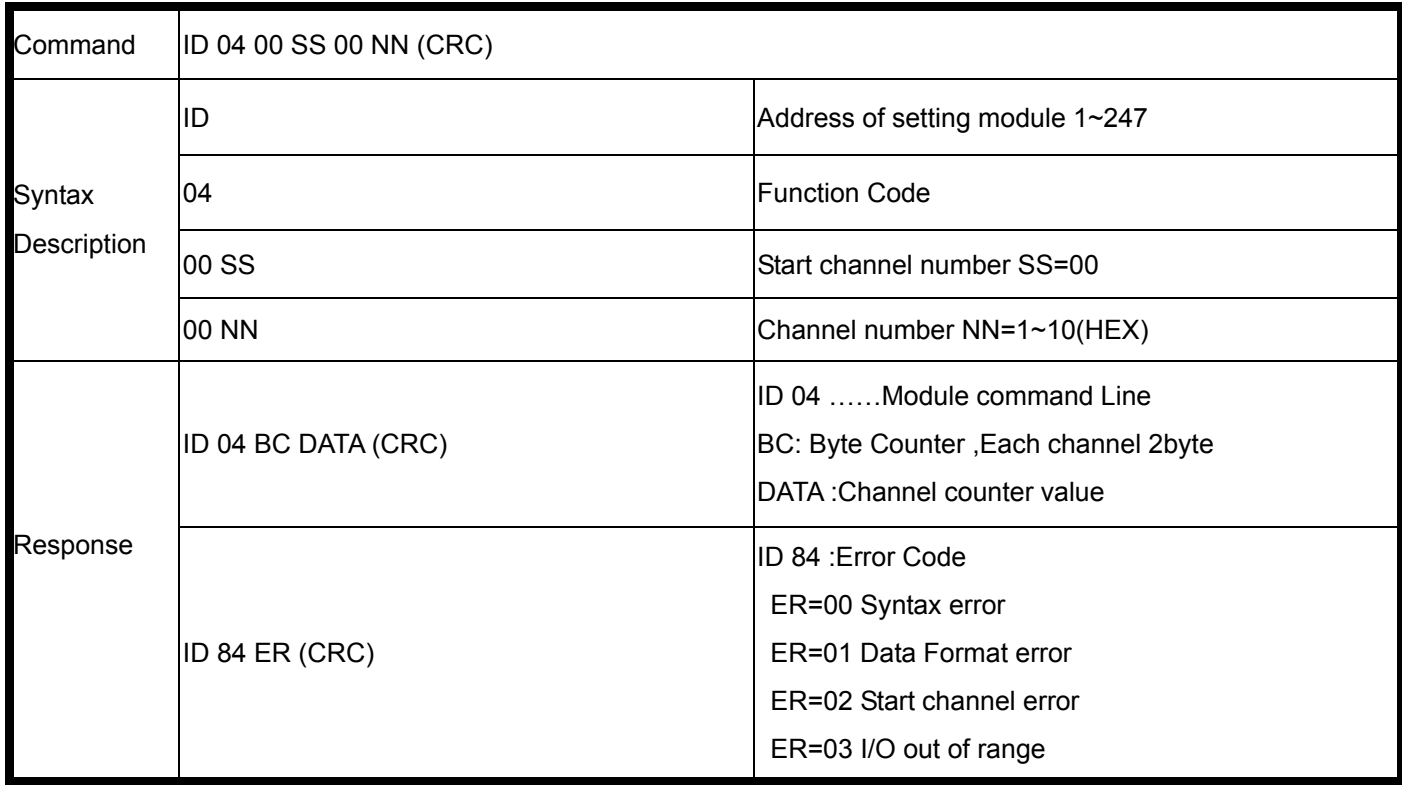

#### **Example:**

Send command : 01 04 00 00 00 07"…..Read channel 0~6 counter value. Response: 01 04 0E **00 65** 00 04 **00 85** 00 0A **00 0D** 00 08 **00 04** …. Command valid.

Send command : 01 04 00 00 00 10"…..Read all DI counter value. Response: 01 04 20 **00 00** 00 0C **00 32** 00 0C **00 4F** 00 22 **00 27** 00 0D **00 17** 00 11 **01 23** 00 2E **00 37** 00 47 **01 20** 00 21 …. Command valid.

### **8-15.Clear digital input N channel Counter value**

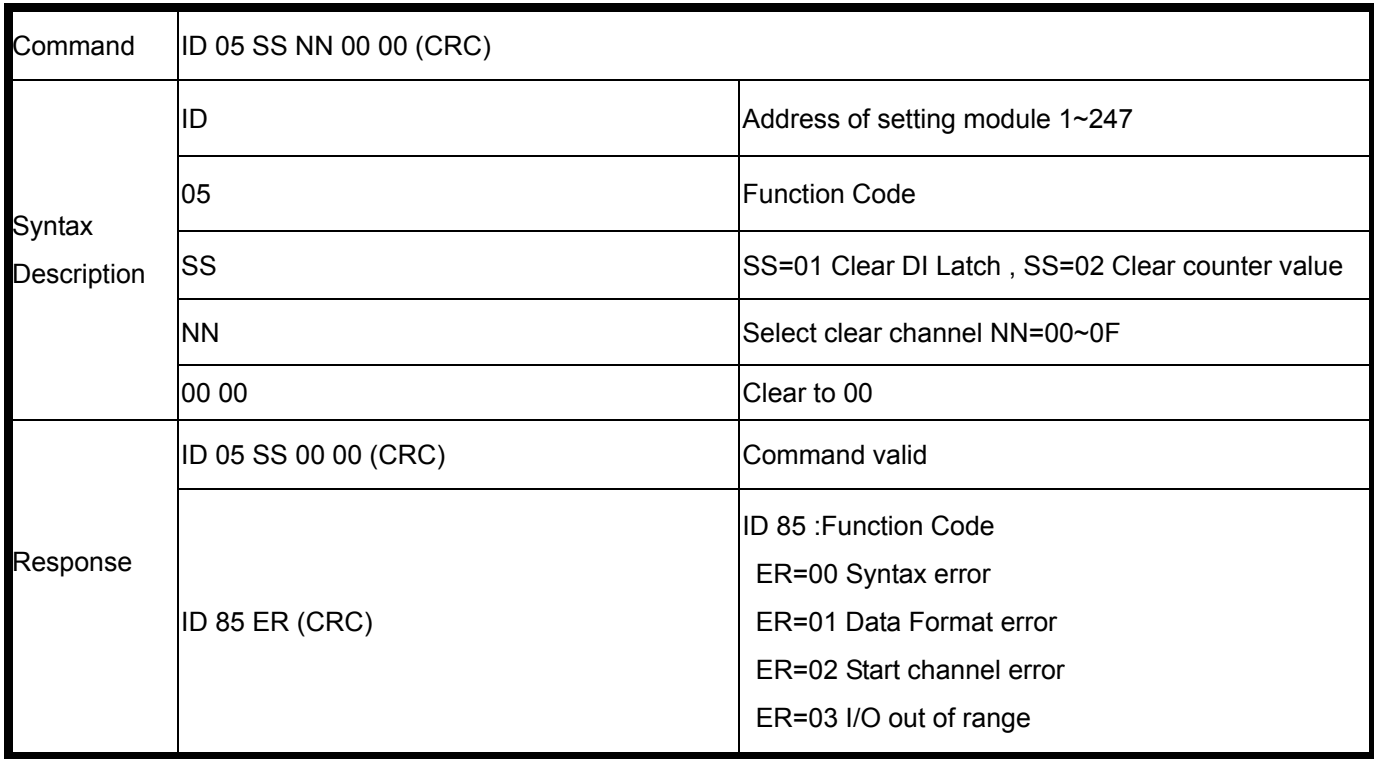

### **Example:**

Send command : 01 05 02 00 00 00 ".....Clear Channel 0. Response:" 01 05 02 00 00 00 "….. Command valid.

#### **8-16.Clear or save digital input channel counter value**

![](_page_31_Picture_93.jpeg)

### **Example:**

Send command : 01 0F 02 00 00 10 01 00 "…..Clear channel 0~F counter value. Response: 01 0F 02 00 00 10 Command valid.

Send command : 01 0F 03 00 00 10 01 00 ".....Save channel 0~F counter value. Response: 01 0F 03 00 00 10 Command valid.

### **10. How to use the utility for windows**

The TRPCOM utility can help you to test the module's data transmit and receive, digital input and output communication status. User may download TRPCOM software from TRYCOM web www.trycom.com.tw

![](_page_32_Picture_49.jpeg)

Figure 1

1.The "Setting function is for user to initiate the software to set the Com Port from 1 to 8 and setting the Baud-Rate from 1200 to 19200, Checksum Enable or Disable. See Figure 1 \*The Module Factory Setting is "9600" and "ID" is 01, Checksum is Disable.

![](_page_32_Picture_50.jpeg)

Figure 2

2.The "Terminal" function is for user to input command, user can control all of module's digital input/output status or wait to get module response status See Figure 2

![](_page_33_Picture_56.jpeg)

If you don't know the baud-rate, ID or, Checksum you may select "Scan" to find the module's setting.

Figure 3

### **9. Application**

**.** 

![](_page_33_Figure_4.jpeg)

### **10. Using the Modbus poll for test the TRP-DIO and AIO**

The **Modbus poll** is the very popular utility that supports the Modbus RTU/ASCII and Modbus TCP/IP, you can download that for test the any TRP-DIO and AIO basic Modbus function. The download website is http://www.modbustools.com/modbus\_poll.asp